### 3.4.4 回归

### 3.4.4.1 线性回归

◎ 线性回归 图标:

描述:线性回归是利用数理统计中回归分析,来确定两种或两种以上变量间相互依赖的定量 关系的一种统计分析方法。

### 字段属性

特征列:请选择数值型数据,如果勾选了非数值类型数据,则会自动过滤,下个组件可 能无法获取所有列。

标签列:请选择数值型数据。

### 输出

表结果:线性回归预测结果

报告:模型拟合效果。

#### 示例

下列对某数据进行线性回归算法:

- 选择自变量,因变量,均选择数值型数据。如图 [205](#page-0-0) 所示。
- 运行成功后,选择查看数据,如图 206 所示。

运行成功后,选择查看报告,如图 [207](#page-1-0) 所示。

<span id="page-0-0"></span>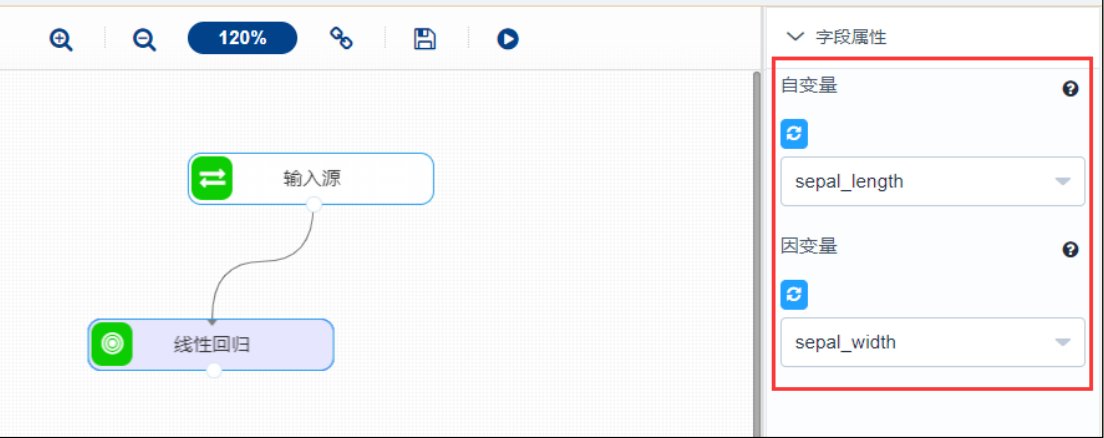

图 205

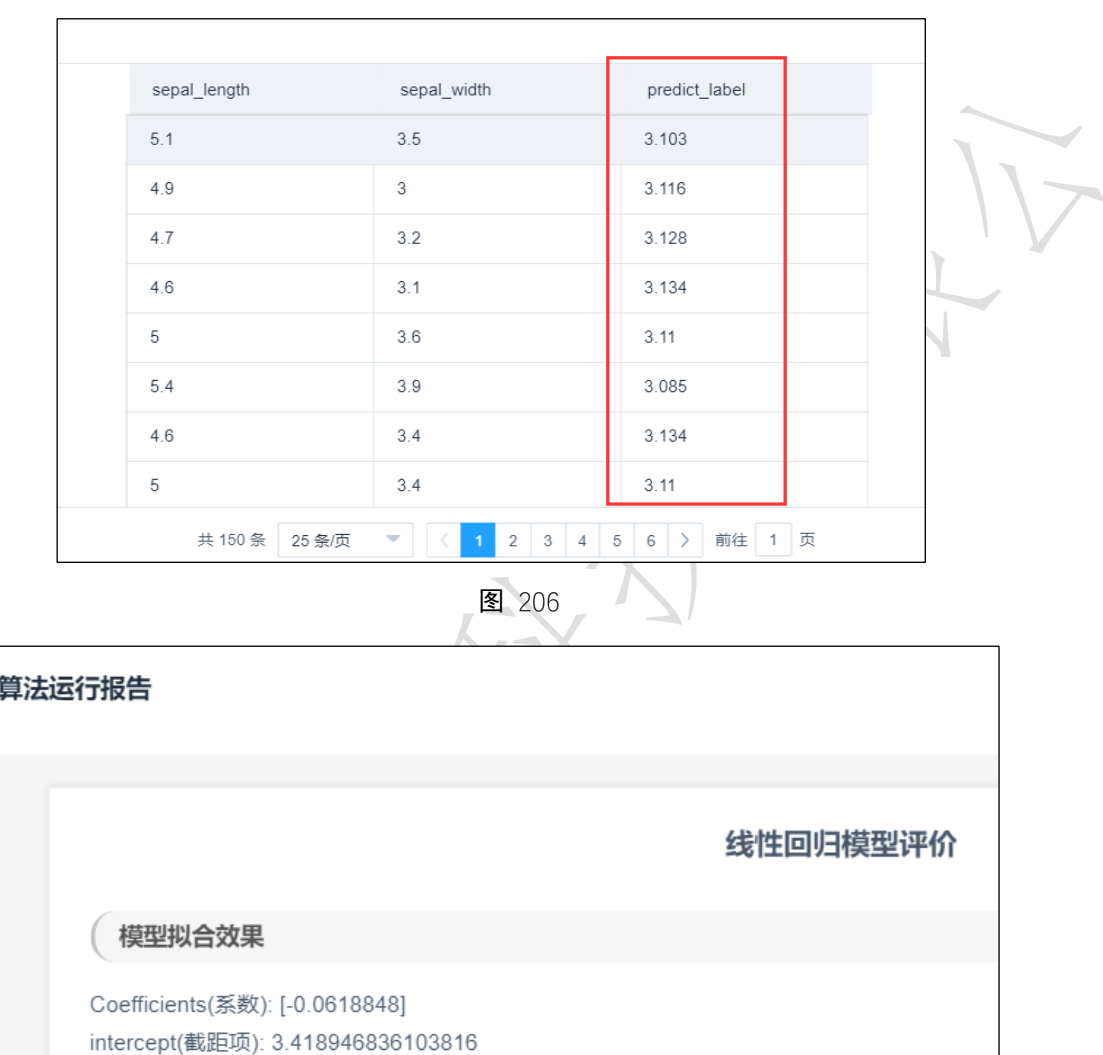

<span id="page-1-0"></span>3.4.4.2 广义最小二乘法

Score(R^2): 0.013822654141080748

◎ 广义最小二乘法 图标:

描述:广义最小二乘法是一种常见的消除异方差的方法。它的主要思想是为解释变量加上一 个权重,从而使得加上权重后的回归方程方差是相同的。因此在 GLS 方法下我们可以得到 估计量的无偏和一致估计。

### 字段属性:

自变量:选择自变量所在列,请选择数值型数据。

因变量:选择响应变量所在的列,请选择数值型数据。

### 输出

表结果: 无。

报告:GLS Regression Results。

### 示例

下列对某数据使用广义最小二乘法:

- 选择自变量, 因变量, 均选择数值型数据。如图 208 所示。
- 运行成功后, 选择查看报告, 如图 209、图 210 所示。

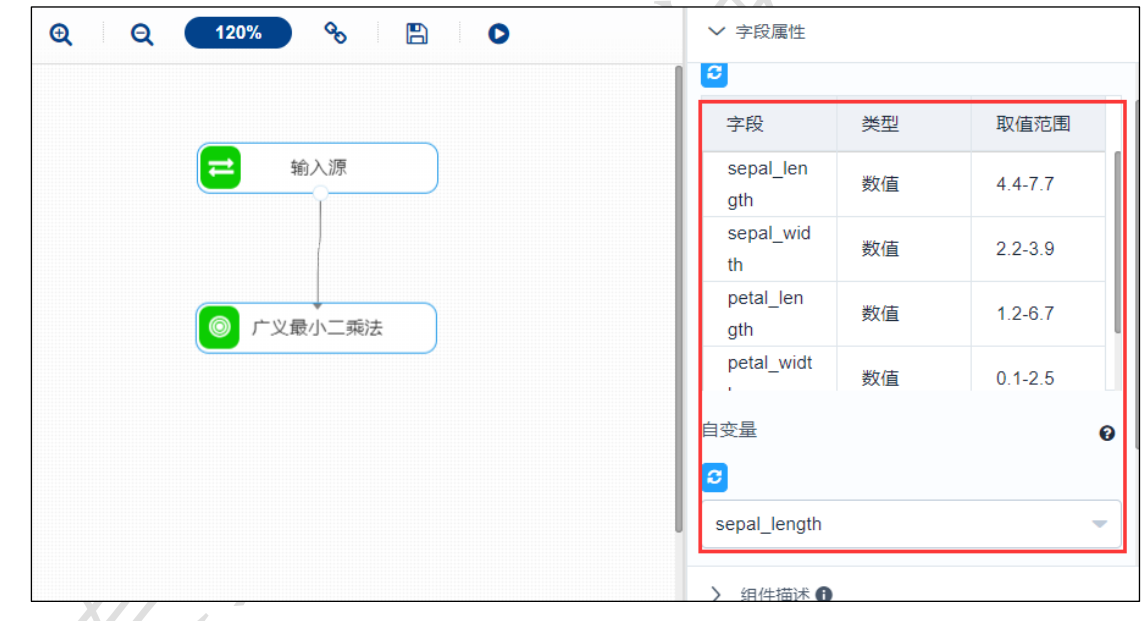

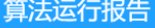

# 广义最小二乘法结果

### 结果

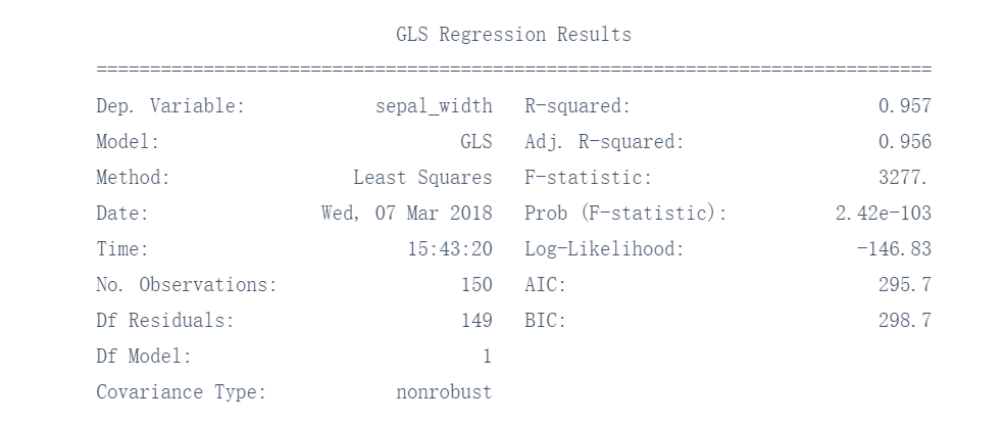

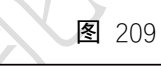

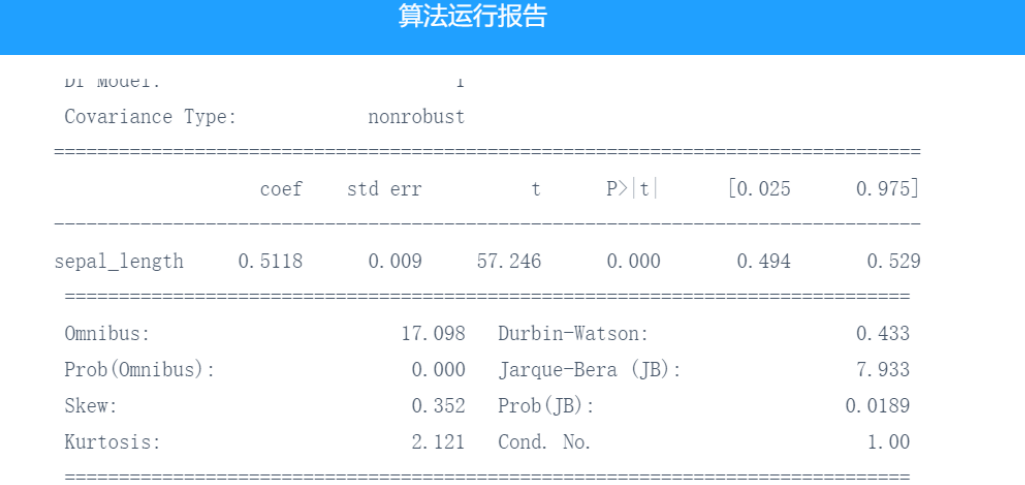

Warnings:

[1] Standard Errors assume that the covariance matrix of the errors is correctly specified.

### 图 210

# 3.4.4.3 保序回归

#### ◎ 保序回归 图标:

描述: 保序回归是定了一个无序的数字序列,通过修改其中元素的值,得到一个非递减的数 字序列,要求是使得误差(预测值和实际值差的平方)最小。

### 字段属性

自变量:请选择数值型数据。

因变量:请选择数值型数据。

### 输出

模型

表结果:保序回归算法结果。

报告:模型拟合效果、Isotonic regression。

### 示例

下列对某数据进行保序回归算法:

- 选择自变量,因变量,均选择数值型数据。图 211 所示。
- 运行成功后,选择查看数据,图 212 所示。
- 运行成功后,选择查看报告,如图 213、图 214 所示。
- 模型预测配置如图 215 所示。
- 模型预测结果如图 216 所示。

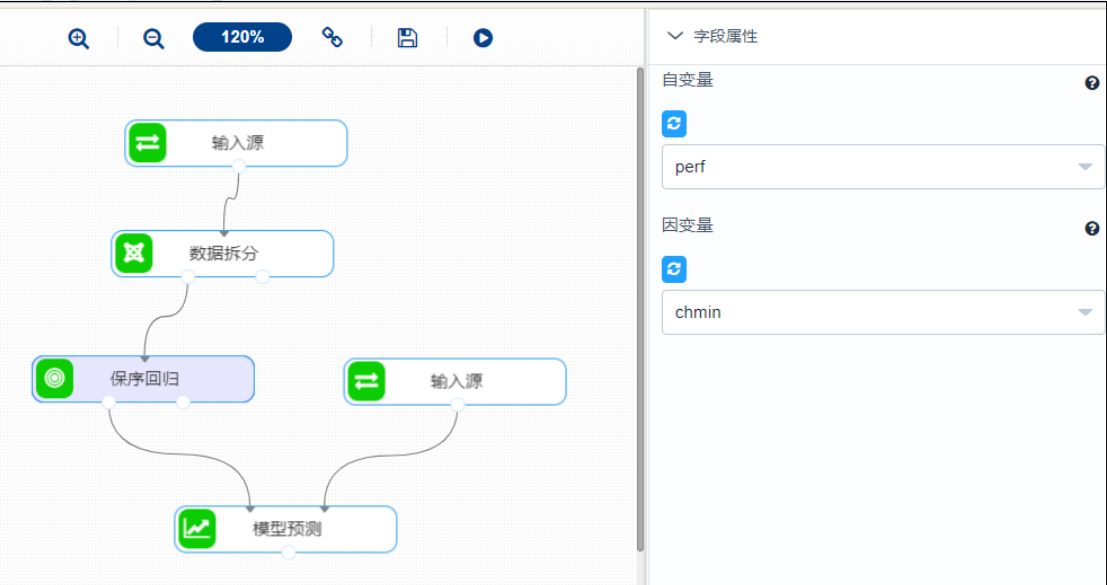

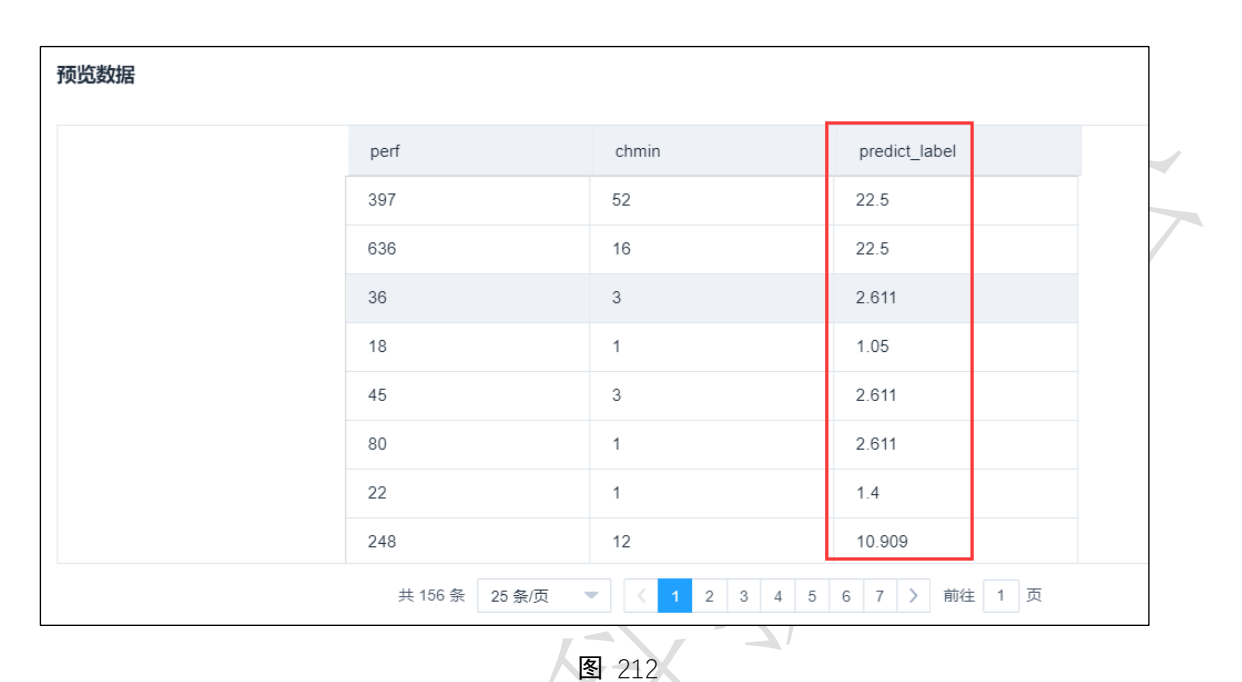

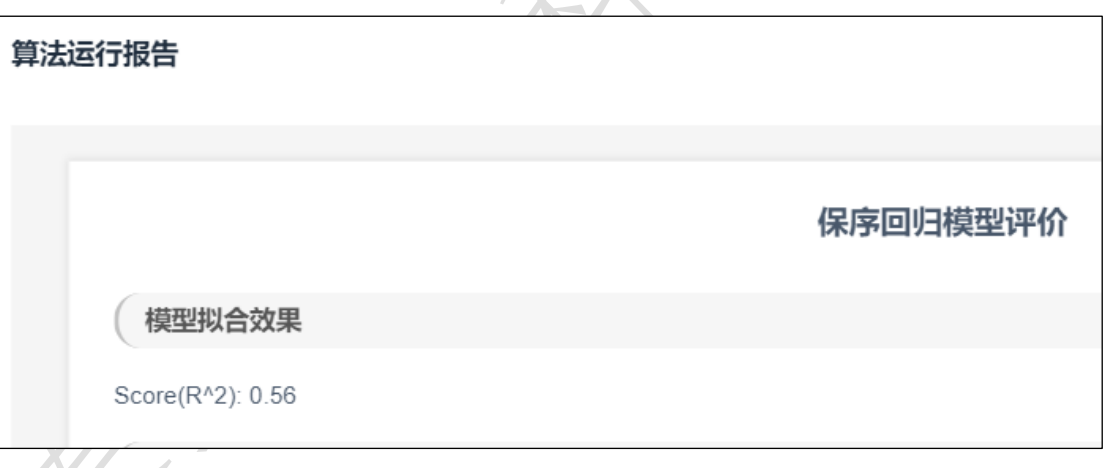

算法运行报告

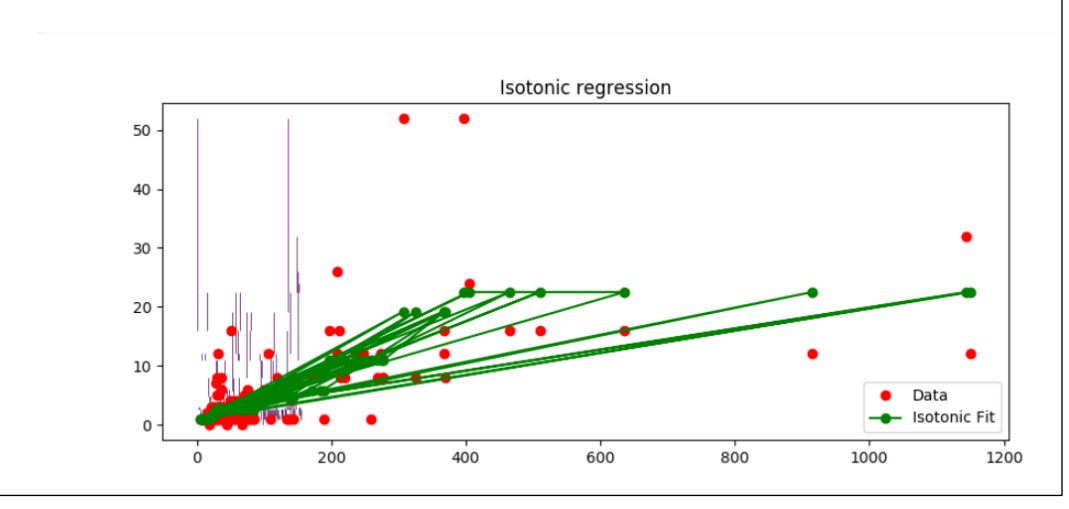

图 214

120

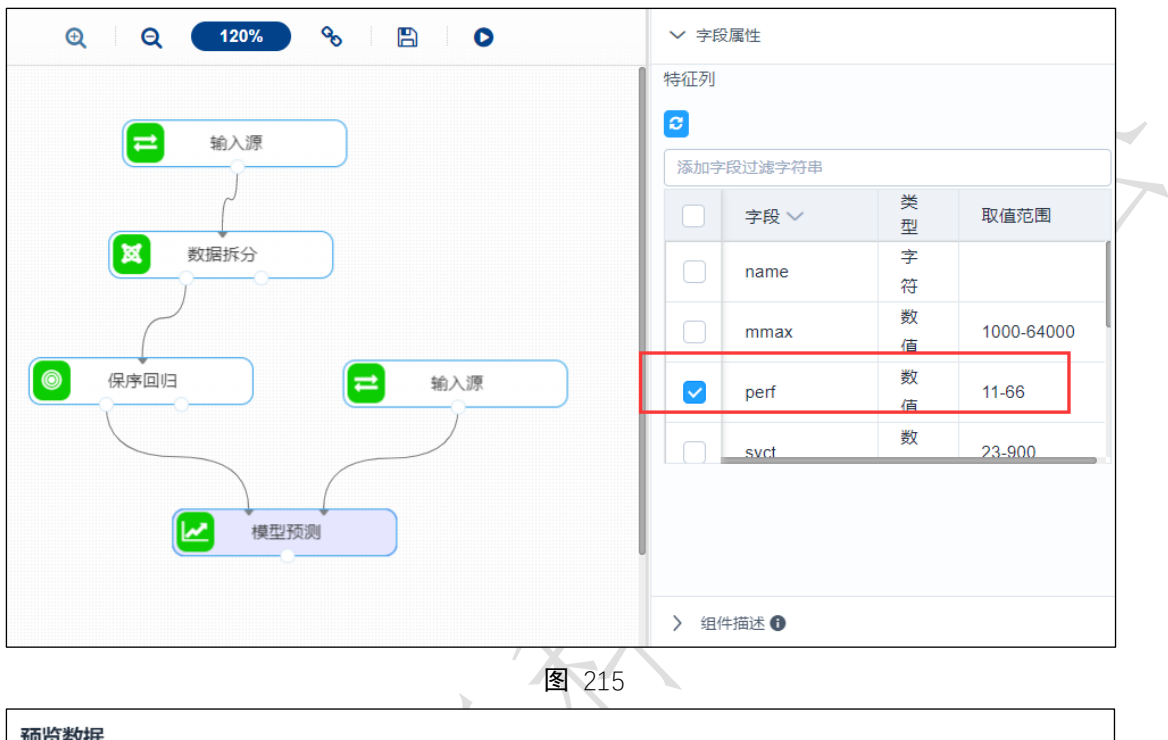

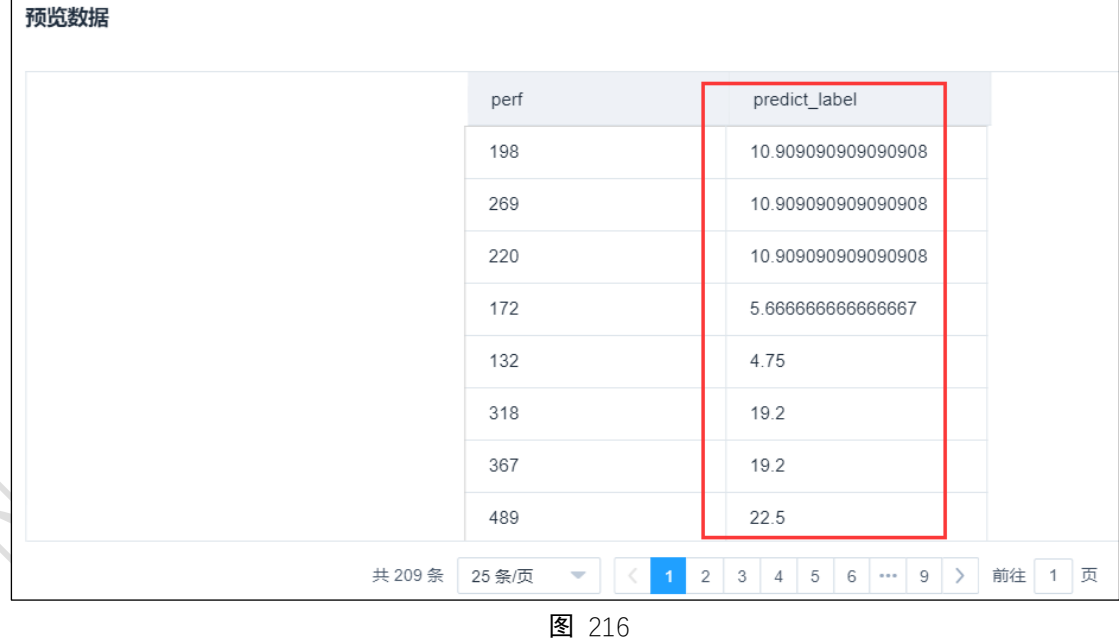

### 3.4.4.4 岭回归

◎ 岭回归 图标:

描述:岭回归是一种专用于共线性数据分析的有偏估计回归方法,实质上是一种改良的最小 二乘估计法,通过放弃最小二乘法的无偏性,以损失部分信息、降低精度为代价获[得回归系](https://baike.baidu.com/item/%E5%9B%9E%E5%BD%92%E7%B3%BB%E6%95%B0) [数更](https://baike.baidu.com/item/%E5%9B%9E%E5%BD%92%E7%B3%BB%E6%95%B0)为符合实际、更可靠的回归方法,对病态数据的拟合要强[于最小二乘法。](https://baike.baidu.com/item/%E6%9C%80%E5%B0%8F%E4%BA%8C%E4%B9%98%E6%B3%95)

### 字段属性

特征列:通过勾选的方式选择特征所在列。。

标签列:选择响应变量所在的列。

### 输出

模型

表结果:岭回归算法结果。

报告:模型拟合效果。

### 示例

下列对某数据进行岭回归算法:

- 选择自变量, 因变量, 均选择数值型数据, 如图 217 所示。
- 运行成功后,选择查看数据,如图 218 所示。
- 运行成功后,选择查看报告,如图 219 所示。
- 模型预测配置如图 220 所示。
- 模型预测结果如图 221 所示。

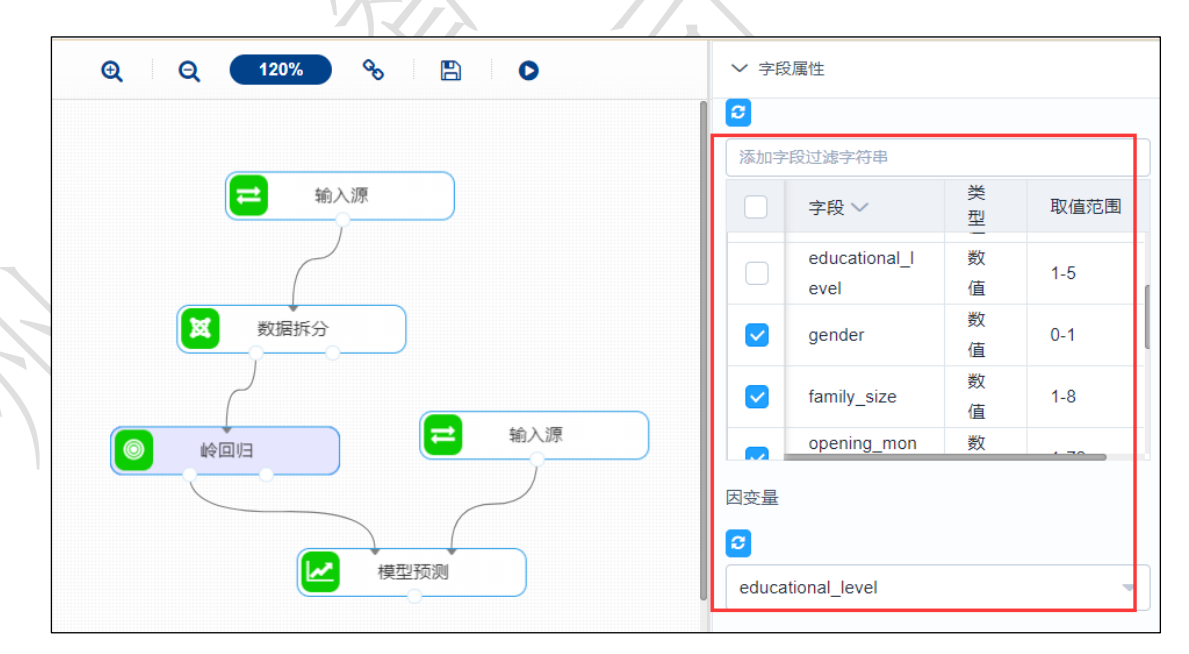

图 217

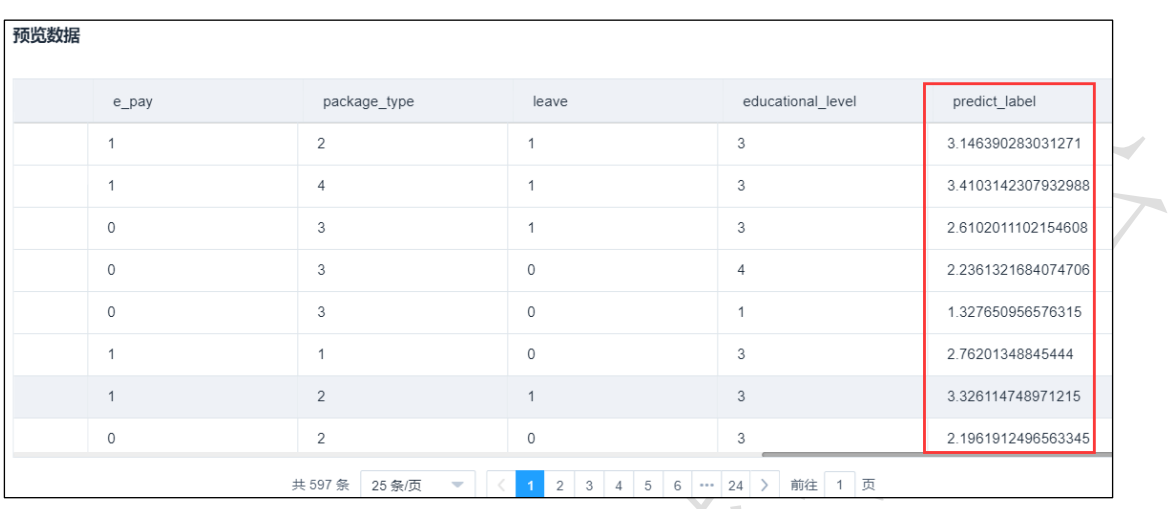

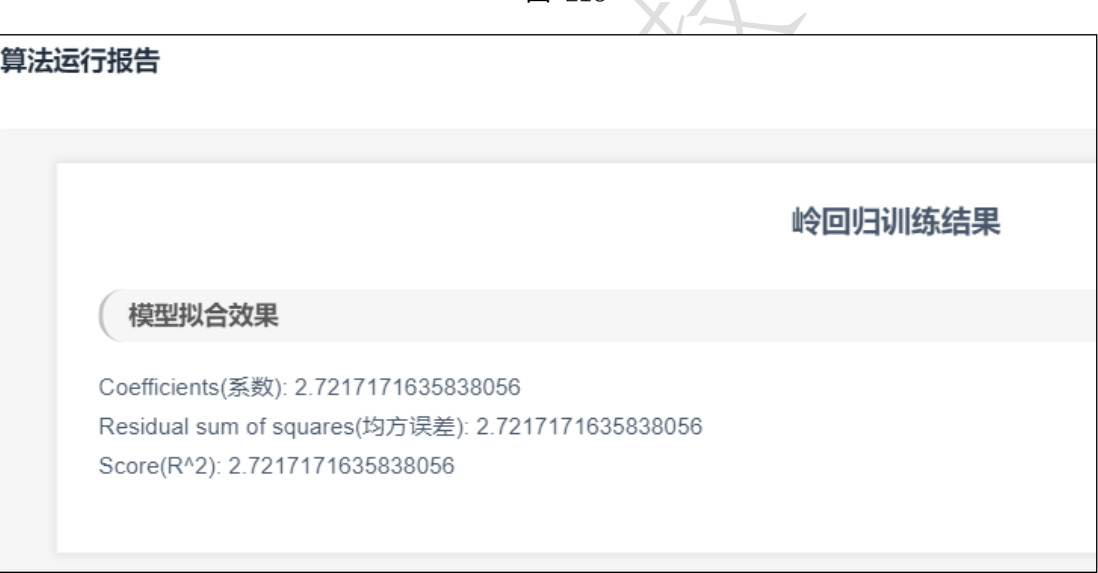

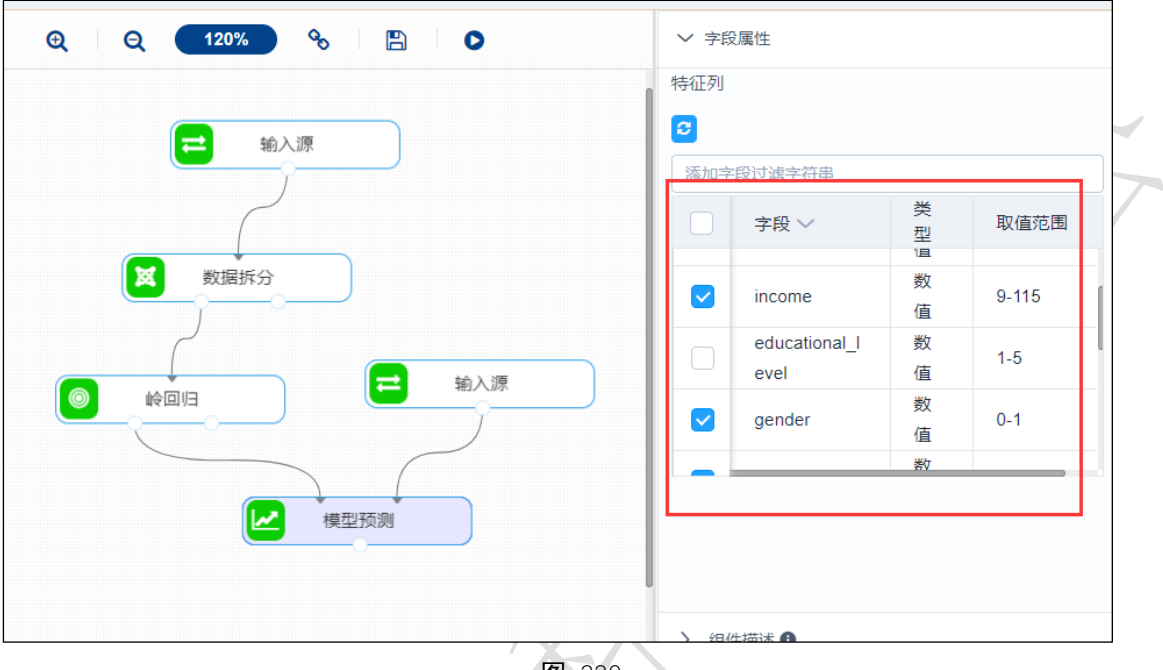

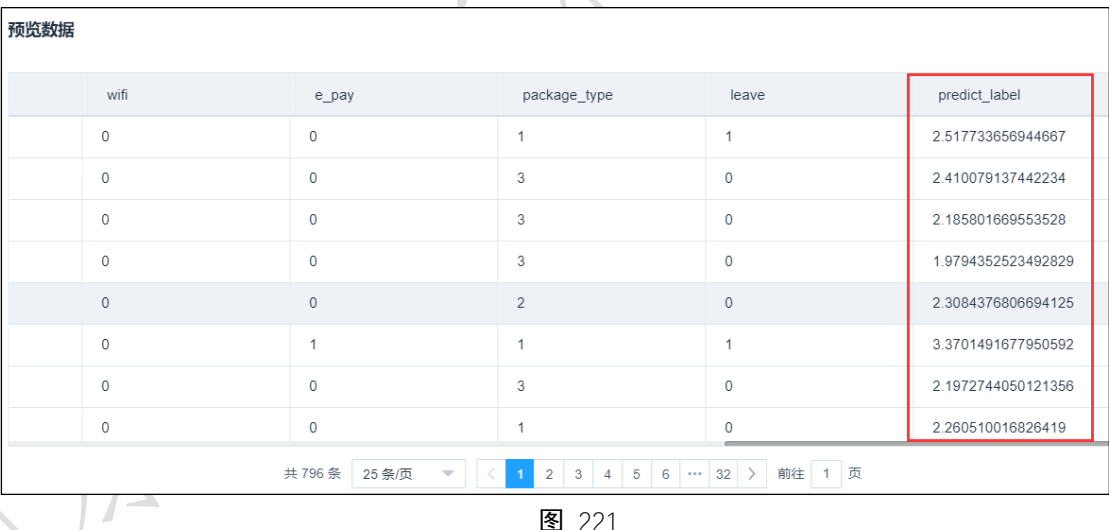

图 221

# 3.4.4.5 CART 回归树

◎ CART回归树 图标:

描述:使用 Cart 决策树算法的回归树。

#### 字段属性

特征列:通过勾选的方式选择特征所在列,仅支持数值型数据。

标签列:选择响应变量所在的列,仅支持数值型数据。

#### 参数设置

切分时的评价准则:包括均方误差、平均绝对误差,默认均方误差。

切分原则:包括选择最优的切分、随机切分,默认选择最优的切分。

## 输出

模型

表结果:CART 回归树算法结果。

报告: Regression model evaluation。

### 示例

下列对某数据进行 CART 回归树算法:

- 选择自变量,因变量,均选择数值型数据。如图 222 所示。
- 保留默认参数,切分时的评价准则为均方误差,切分原则为选择最优的切分,如图 223 所示。
- 运行成功后,选择查看数据,如图 224 所示。
- 运行成功后,选择查看报告,如图 225 所示。
- 模型评估配置如图 226 所示。
- 模型评估结果如图 227 所示.
- 模型评估报告如图 228 所示。
- 模型预测配置如图 229 所示。
- 模型预测结果如图 230 所示。

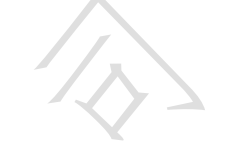

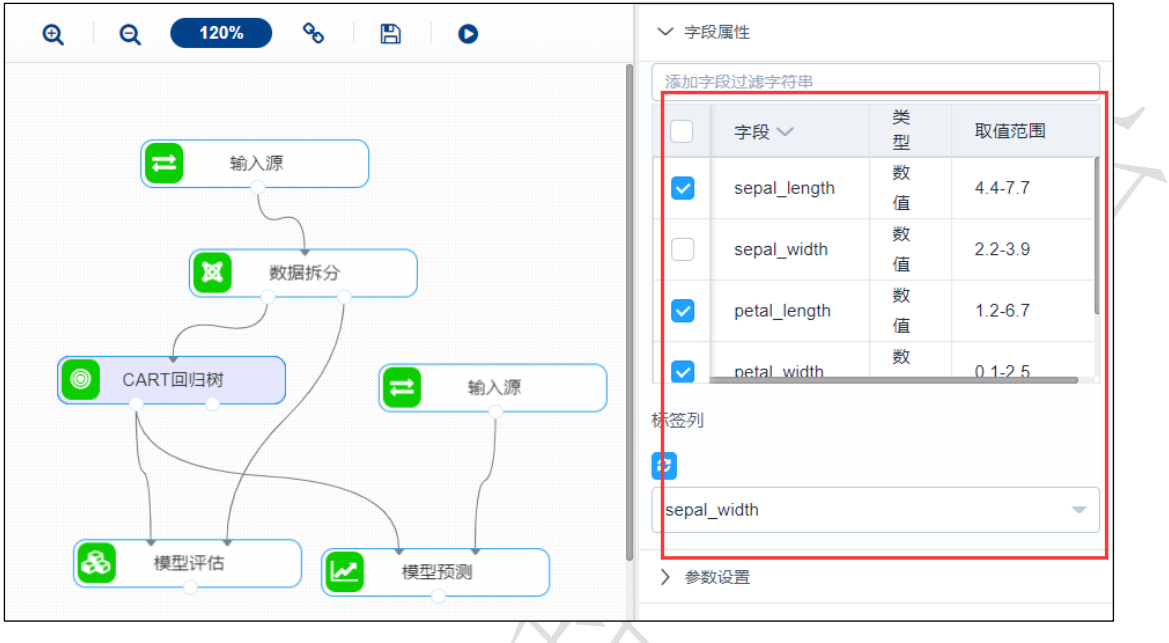

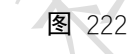

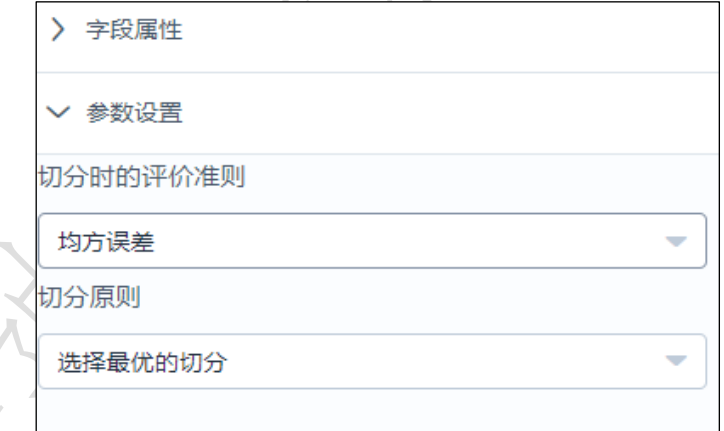

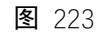

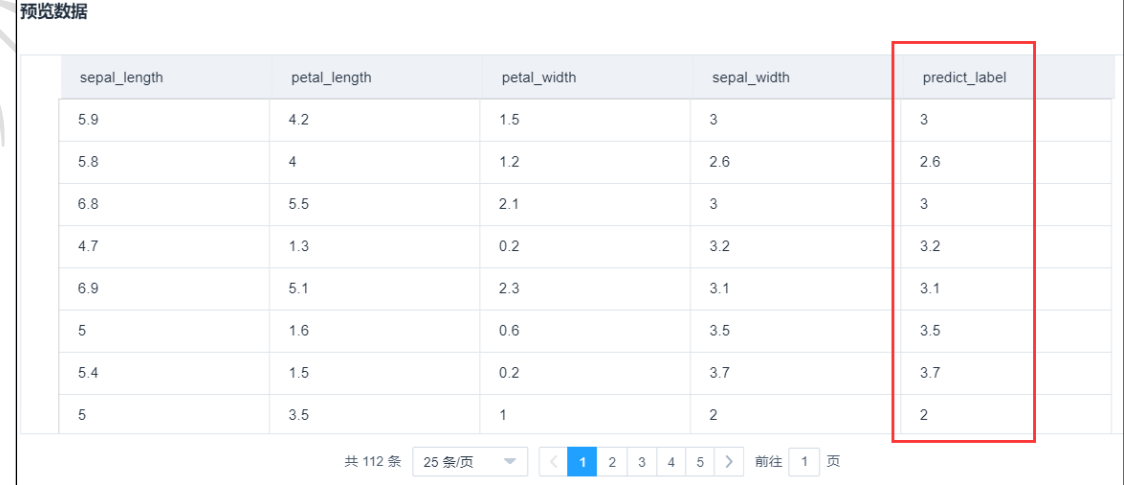

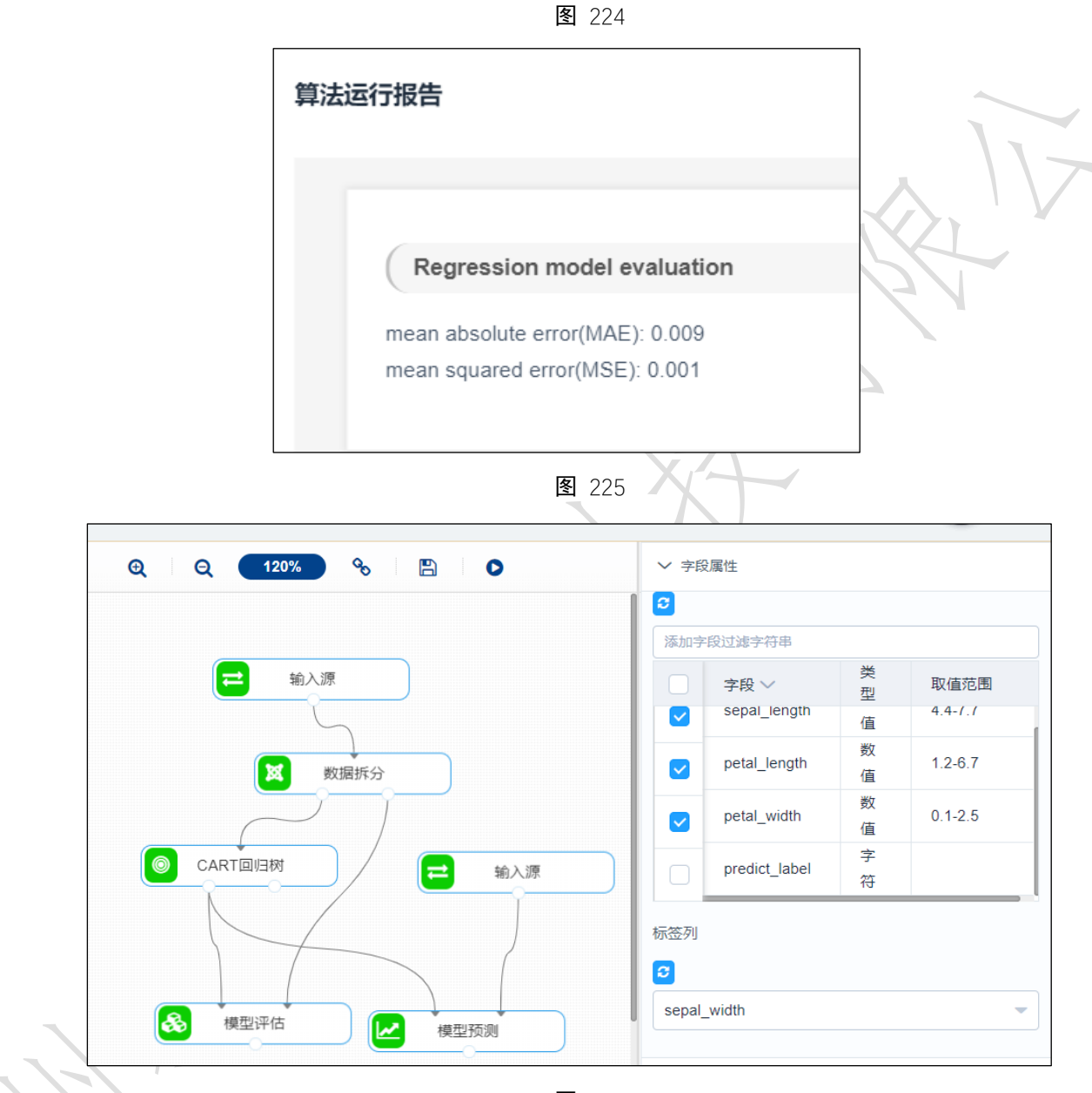

| 预览数据         |                |              |             |               |  |
|--------------|----------------|--------------|-------------|---------------|--|
| sepal_length | petal_length   | petal_width  | sepal_width | predict_label |  |
| 5.8          | 5.1            | 2.4          | 2.8         | 2.5           |  |
| 6            | $\overline{4}$ | $\mathbf{1}$ | 2.2         | 3             |  |
| 5.5          | 1.4            | 0.2          | 4.2         | 3.5           |  |
| 7.3          | 6.3            | 1.8          | 2.9         | 3.2           |  |
| 5            | 1.5            | 0.2          | 3.4         | 3.45          |  |
| 6.3          | 6              | 2.5          | 3.3         | 3.3           |  |
| $\,$ 5       | 1.3            | 0.3          | 3.5         | 3.5           |  |
| 6.7          | 4.7            | 1.5          | 3.1         | 3.1           |  |

图 227

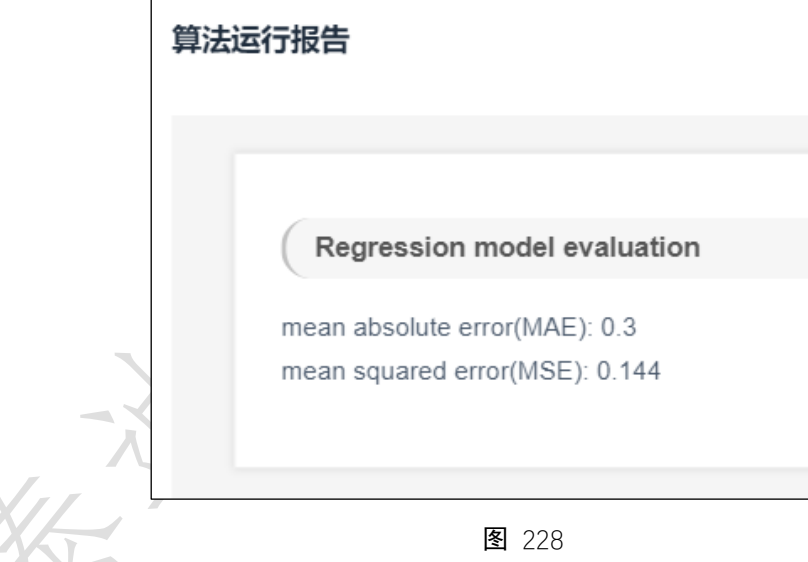

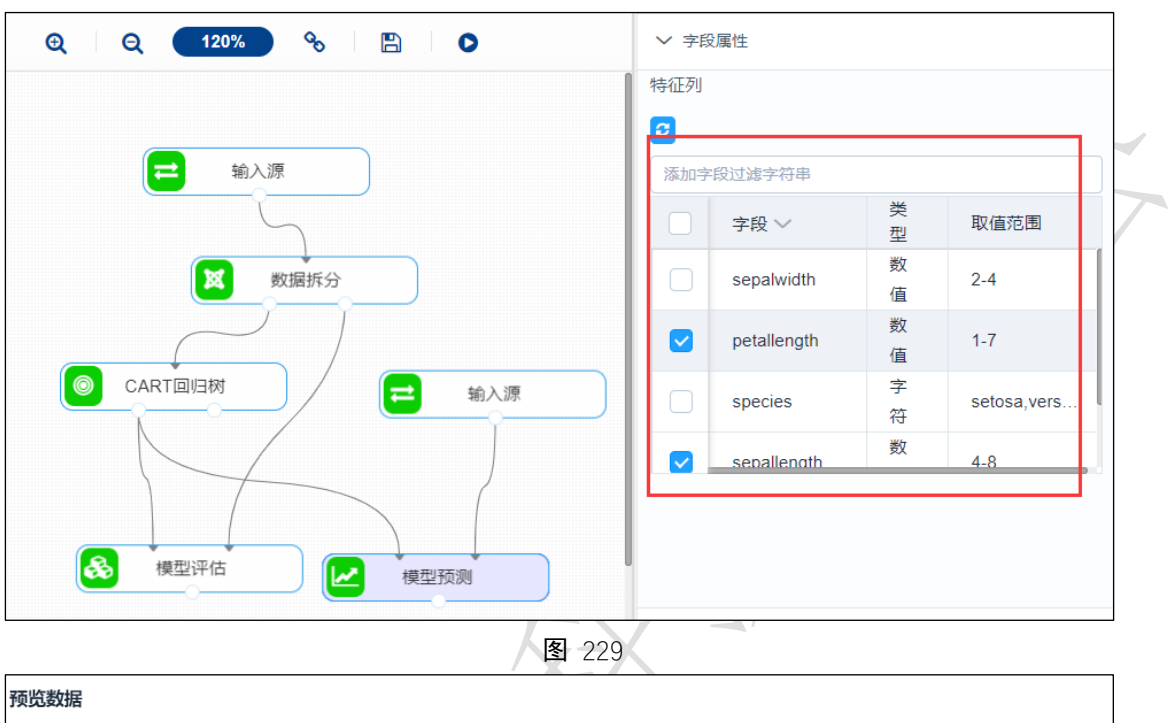

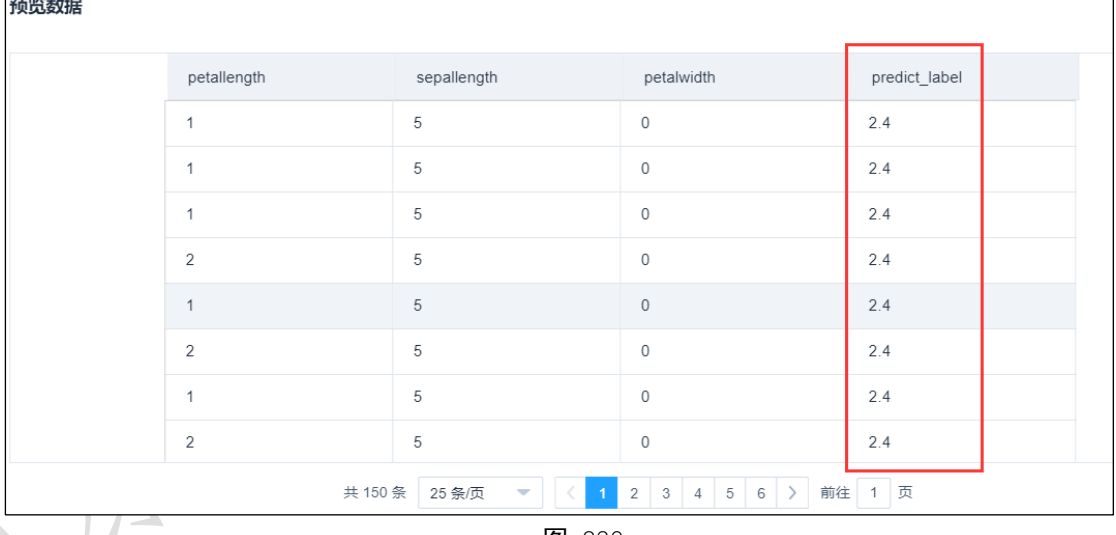

### 3.4.4.6 偏最小二乘回归

◎ 偏最小二乘回归 图标:

描述: 偏最小二乘回归(PLSR)是一种多因变量 Y 对多自变量 X 的回归建模方法,该算法 在建立回归的过程中,既考虑了尽量提取 Y 和 X 中的主成分(PCA—Principal Component Analysis,主成分分析的思想),又考虑了使分别从 X 和 Y 提取出的主成分之间的相关性最 大化(CCA 的思想)。简单的说, PLSR 是 PCA、CCA 和多元线性回归这三种基本算法组合 的产物。

#### 字段属性

自变量:请选择数值型数据,如果勾选了非数值类型数据,则会自动过滤,下个组件可 能无法获取所有列。

因变量:请选择数值型数据。

#### 参数设置

保留的主成分数量:整数型,默认为 2。

是否归一化数据: 是/否:, 默认是。

最大迭代数:整数型,默认 500。

#### 输出

表结果:偏最小二乘回归算法结果。

报告: Regression model evaluation。

#### 示例

下列对某数据进行偏最小二乘回归算法:

- 选择自变量,因变量。如图 231 所示。
- 保留默认参数,保留的主成分数量为 2, 设置"是否归一数据"为是,最大迭代数 为 500, 如图 232 所示。
- 运行成功后,选择查看数据,如图 233 所示。
- 运行成功后,选择查看报告,如图 234 所示。
- 模型评估配置如图 235 所示。
- 模型评估结果数据如图 236 所示。
- 模型评估运行报告如图 237 所示。
- 模型预测配置如图 238 所示。
- 模型预测结果数据如图 239 所示。

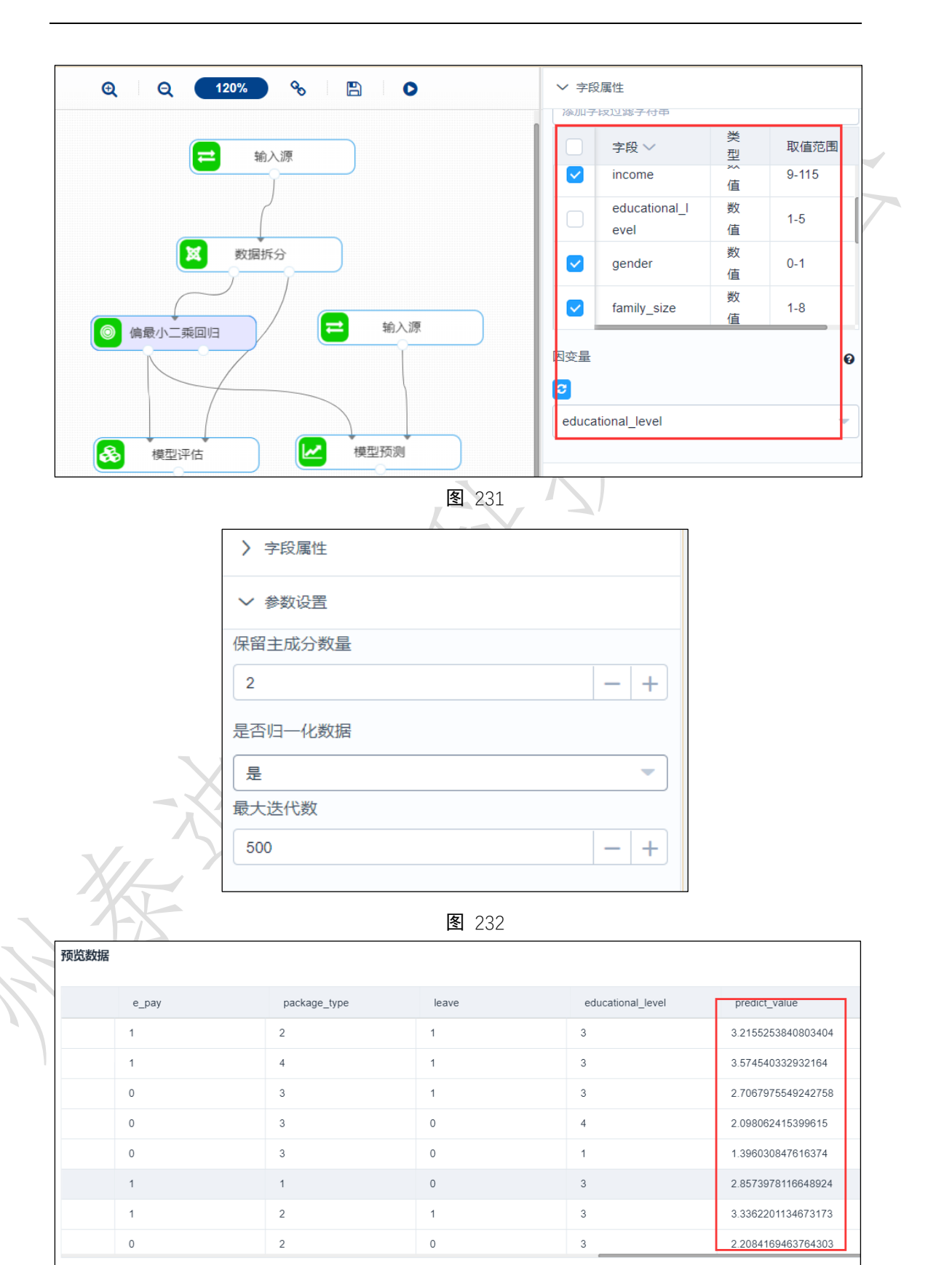

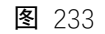

共597条 25条页

 $\bigtriangledown$ 

1 2 3 4 5 6 - 24 > 前往 1 页

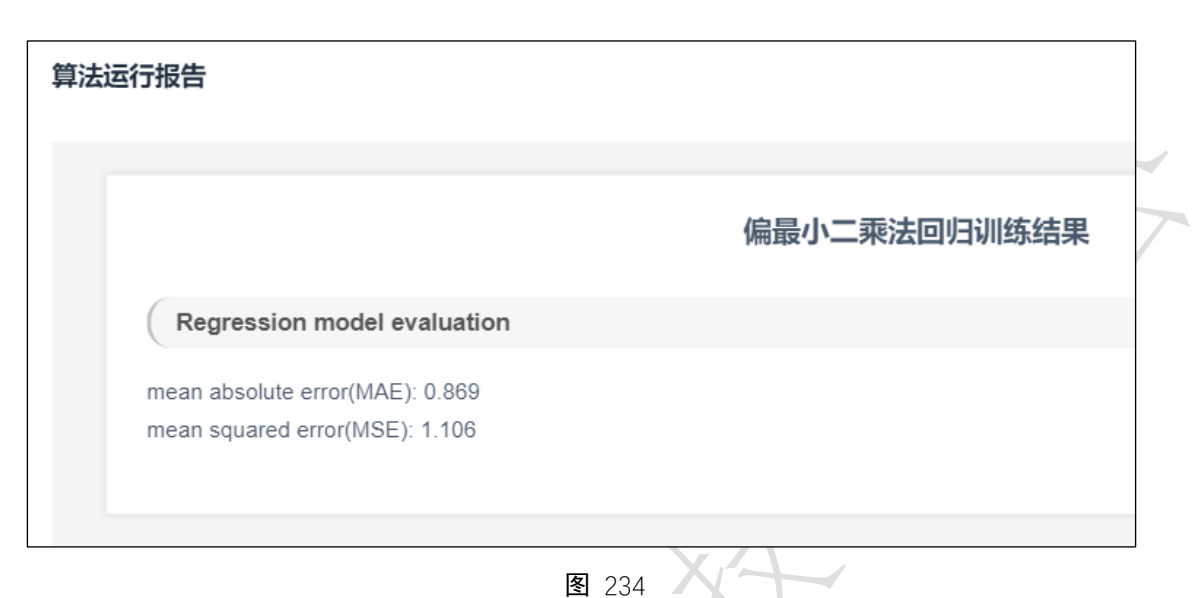

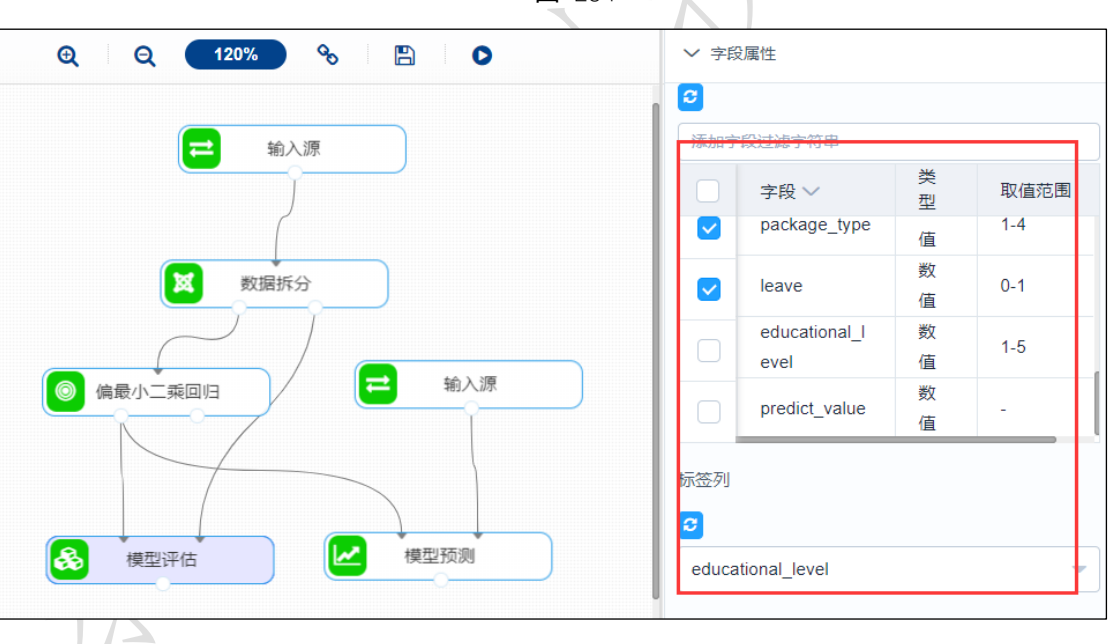

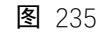

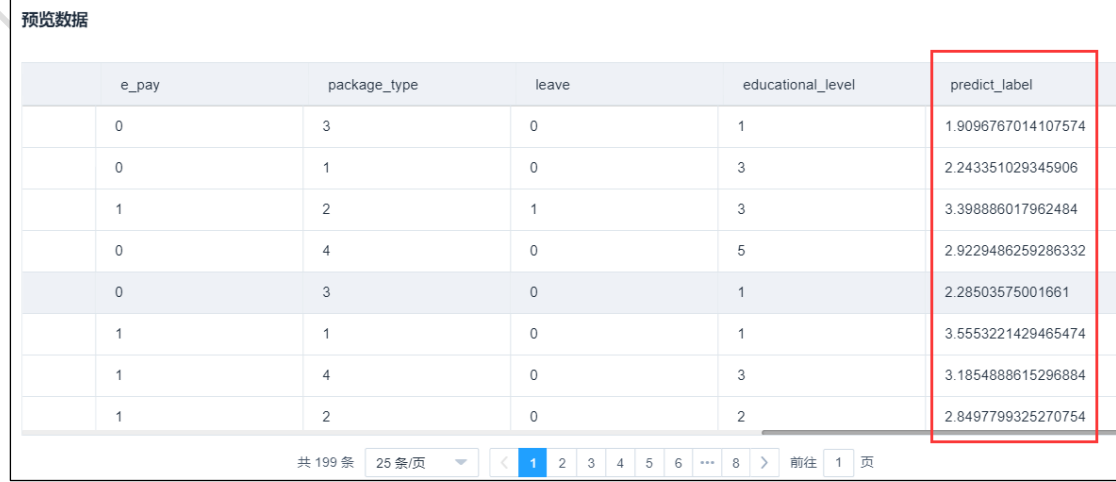

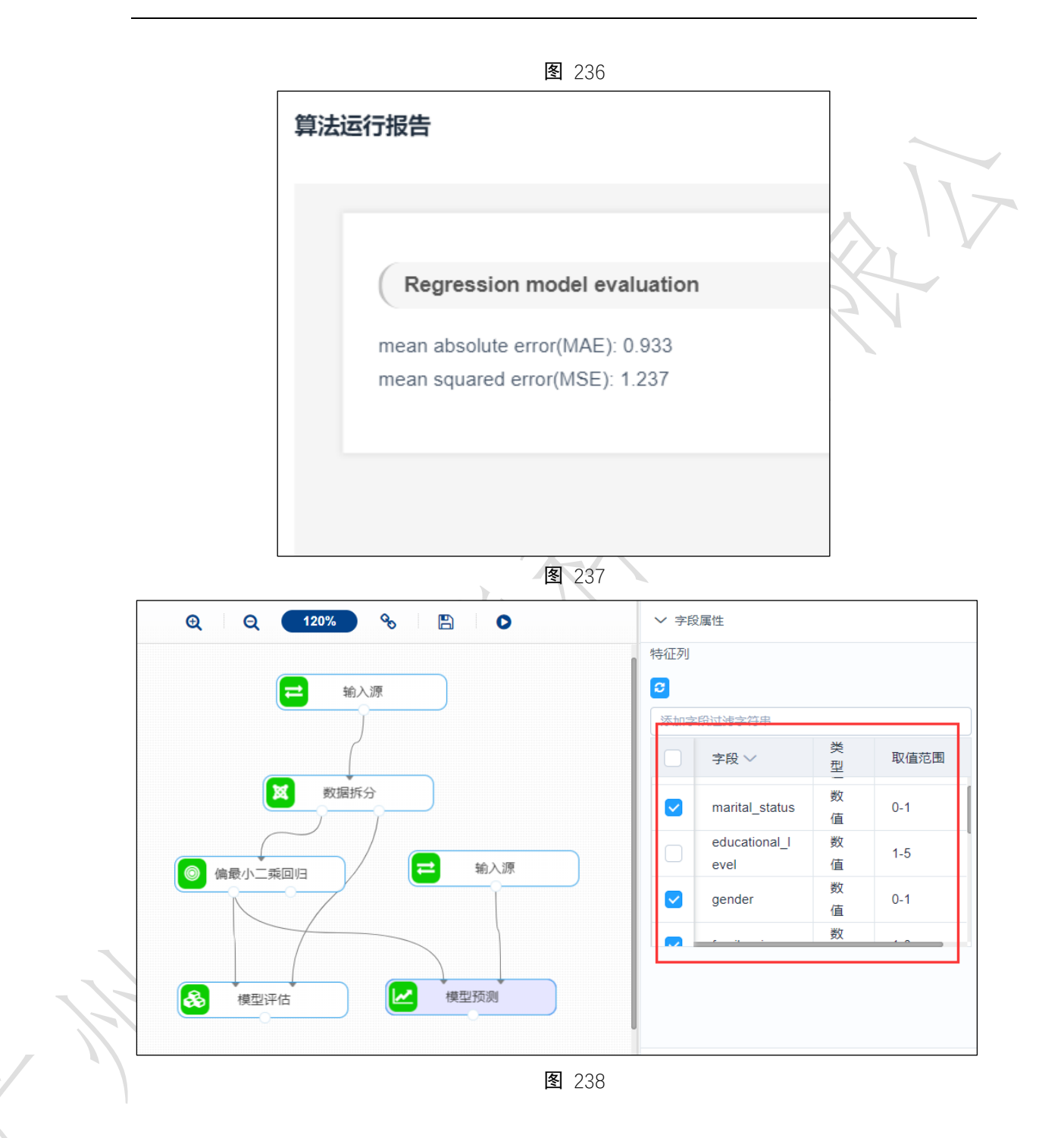

| 预览数据 |             |             |                |              |                    |
|------|-------------|-------------|----------------|--------------|--------------------|
|      | free        | wifi        | package_type   | leave        | predict_label      |
|      | $\circ$     | $\circ$     | 1              | $\mathbf{1}$ | 19.381052127919805 |
|      | $\mathbb O$ | $\mathbb O$ | 3              | $\circ$      | 9.658980956888641  |
|      | 19          | $\mathbb O$ | 3              | $\circ$      | 23.66184763521481  |
|      | 29          | $\mathbb O$ | 3              | $\circ$      | 49.175774674165666 |
|      | $\mathbb O$ | $\mathbb O$ | $\overline{2}$ | $\mathbb O$  | 21.261980649129196 |
|      | $\circ$     | $\mathbb O$ | $\mathbf{1}$   | $\mathbf{1}$ | 38.78315003453123  |
|      | 22          | $\circ$     | 3              | $\circ$      | 24.824218973492858 |
|      | $\circ$     | $\circ$     | $\mathbf{1}$   | $\circ$      | 11.045878028083042 |

图 239

## 3.4.4.7 Lasso 回归

#### **◎ LASSO回归** 图标:

描述: Lasso 回归是一个用于估计稀疏参数的线性模型, 特别适用于参数数目缩减。

### 字段属性

特征列: 通过勾选的方式选择特征所在列

标签列:选择响应变量所在的列。

### 参数设置

alpha:浮点型,默认 1.0。

最大迭代次数:整数型,默认 500

输出

表结果:Lasso 回归预测结果。

报告:模型拟合效果。

#### 示例

下列对某数据进行 Lasso 回归算法:

- 选择自变量,因变量。如图 240 所示。
- 保留默认参数, alpha 为 1.0, 最大迭代次数为 500, 如图 241 所示。
- 运行成功后,选择查看数据,如图 242 所示。
- 运行成功后,选择查看报告,如图 243 所示。
- 模型预测配置如图 244 所示。
- 模型预测结果数据如图 245 所示。

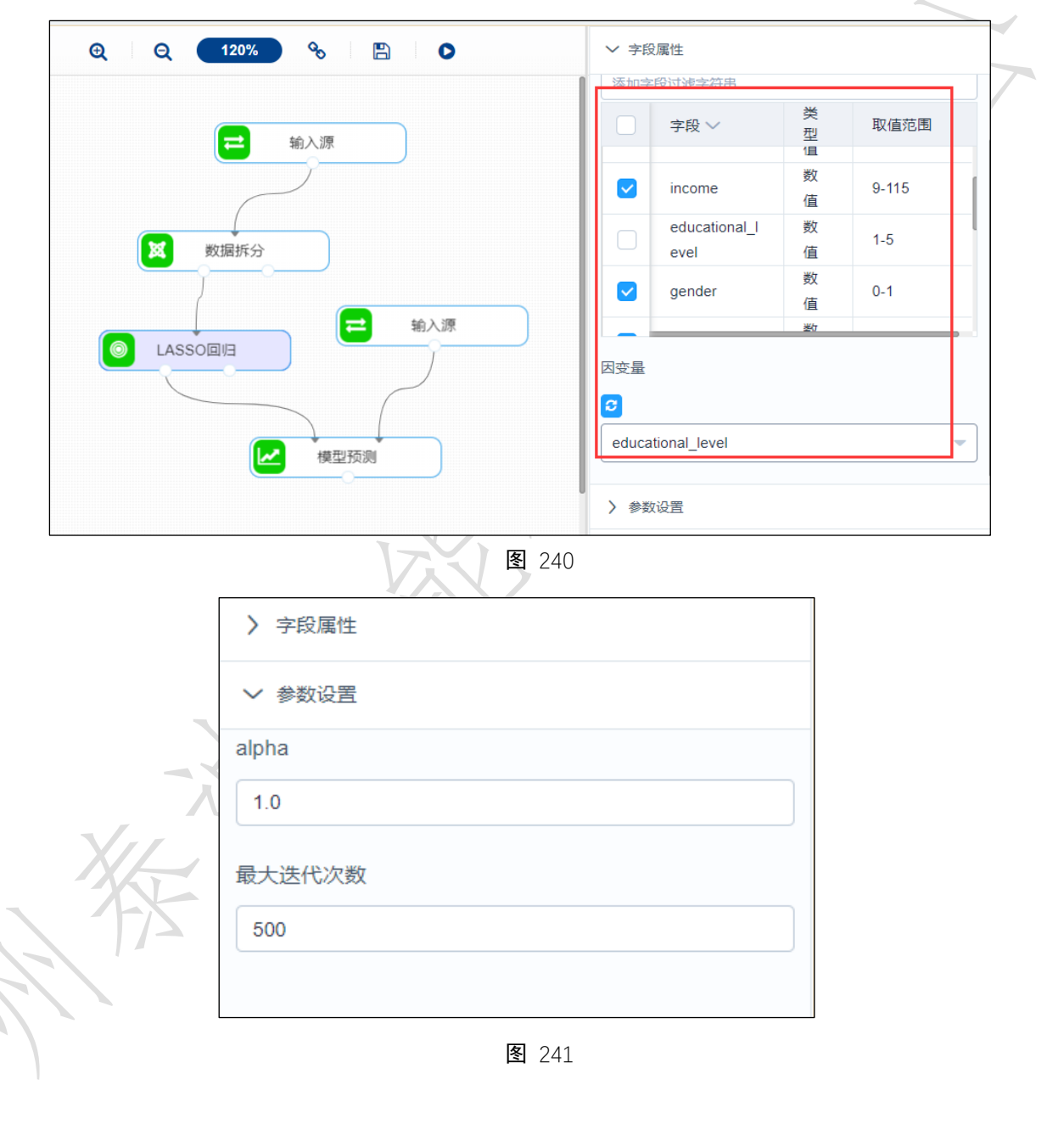

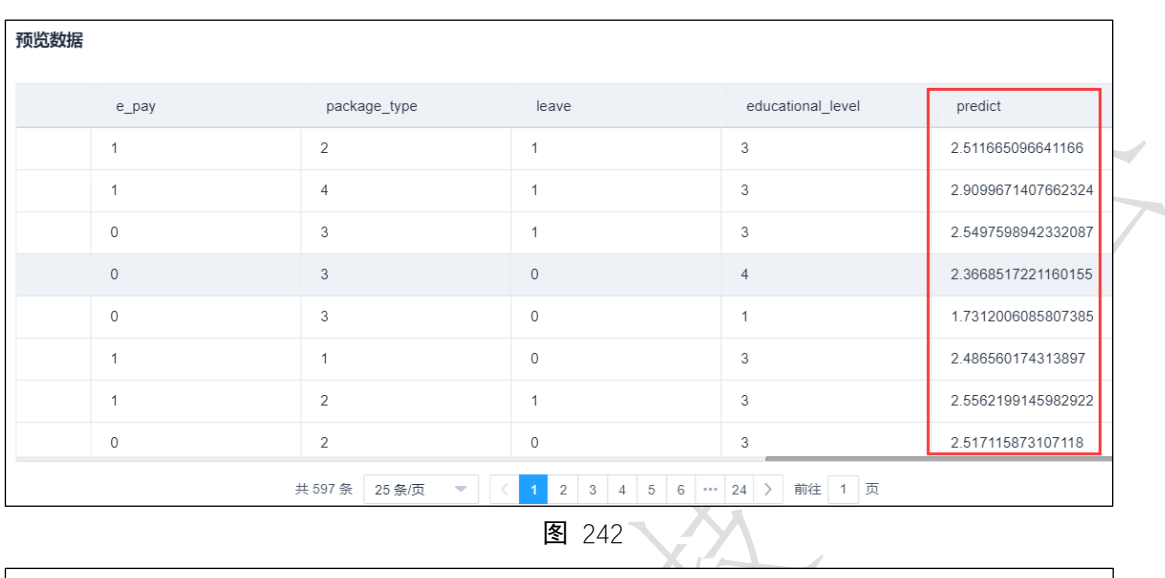

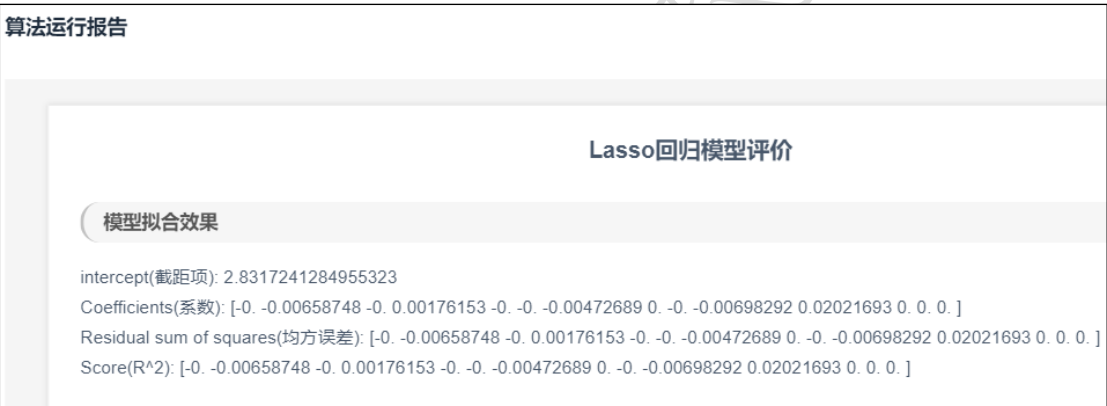

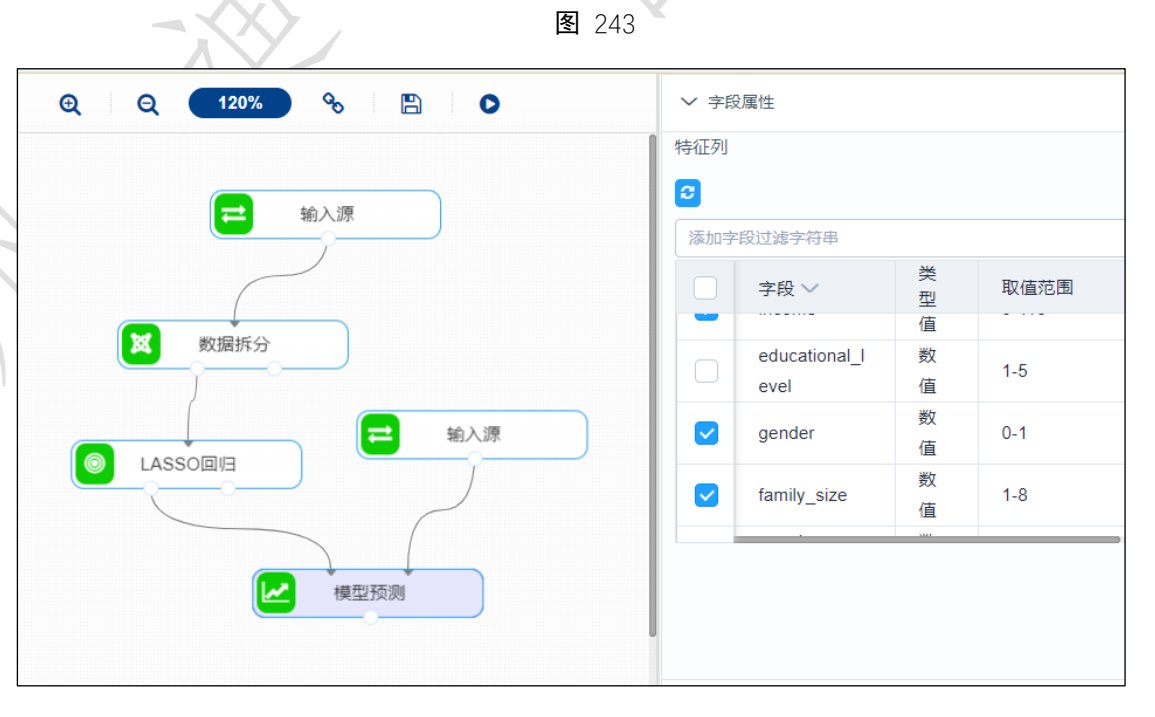

| 预览数据         |             |                |              |                    |
|--------------|-------------|----------------|--------------|--------------------|
| wifi         | e_pay       | package_type   | leave        | predict_label      |
| $\mathbf 0$  | $\mathbf 0$ | $\mathbf{1}$   | 1            | 2.5931635936971142 |
| $\mathbf 0$  | $\mathbf 0$ | 3              | $\circ$      | 2.5782271848909155 |
| $\mathbf{0}$ | $\mathbf 0$ | 3              | $\mathbf{0}$ | 2.3857340321559763 |
| 0            | $\circ$     | 3              | $\circ$      | 2.3202627521774177 |
| $\Omega$     | $\circ$     | $\overline{2}$ | $\mathbf{0}$ | 2.367039087265935  |
| $\mathbf{0}$ |             | $\overline{1}$ |              | 2.810894647820224  |
| 0            | $\mathbb O$ | 3              | $\mathbb O$  | 2.555372705175261  |
| $\mathbf{0}$ | $\mathbf 0$ | $\mathbf{1}$   | $\mathbf{0}$ | 2.452773978216377  |

图 245

# 3.4.4.8 多项式回归

◎ 多项式回归 图标:

描述:多项式回归是研究一个因变量与一个或多个自变量间多项式的回归分析方法。

### 字段属性

特征列:通过勾选的方式选择特征所在列。如图 [246](#page-22-0) 所示。

|   | ▽ 字段属性       |              |    |             |
|---|--------------|--------------|----|-------------|
|   | 字段           |              |    |             |
| ø |              |              |    |             |
|   |              | 添加字段过滤字符串    |    |             |
|   | $\checkmark$ | 字段 >         | 类型 | 取值范围        |
|   | ✓            | sepal_length | 数值 | $4.4 - 7.7$ |
|   | ✓            | sepal_width  | 数值 | $2.2 - 3.9$ |
|   | ✓            | petal_length | 数值 | $1.2 - 6.7$ |
|   | Y            | petal_width  | 数值 | $0.1 - 2.5$ |

图 246

<span id="page-22-0"></span>参数设置

degree: 多项式的阶数, 默认为 2。

interaction\_only: 是否产生相互影响的特征集, 默认为 False。

include\_bias:是否包含偏差列,默认为 True。

如图 [247](#page-23-0) 所示。

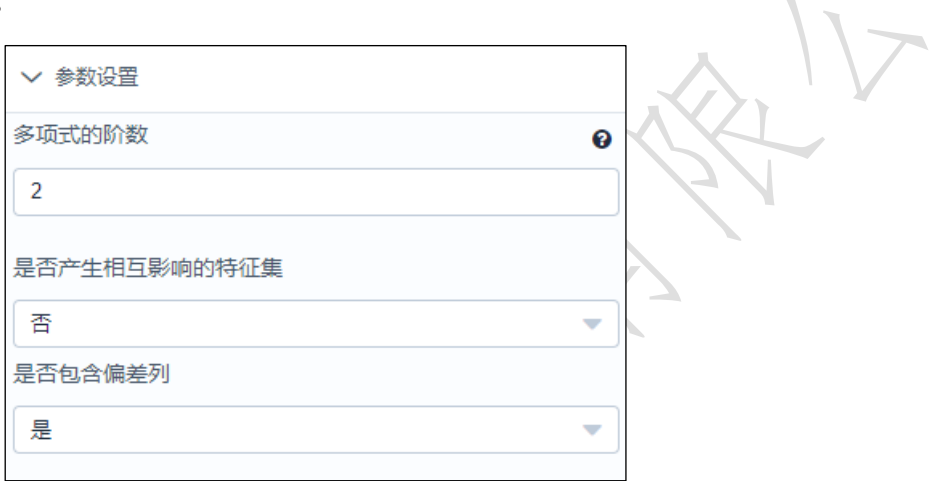

图 247

<span id="page-23-0"></span>输出

表结果: 特征矩阵。

报告:无。

### 示例

下面对某两列数据拟合多项式回归。

选择两列待拟合序列,数据必须为数值型。如图 [248](#page-24-0) 所示。

点击参数设置,设置如图 [249](#page-24-1) 所示。

运行该组件,对组件右击,选择查看报告,结果如图 [250](#page-25-0) 所示。

<span id="page-24-1"></span><span id="page-24-0"></span>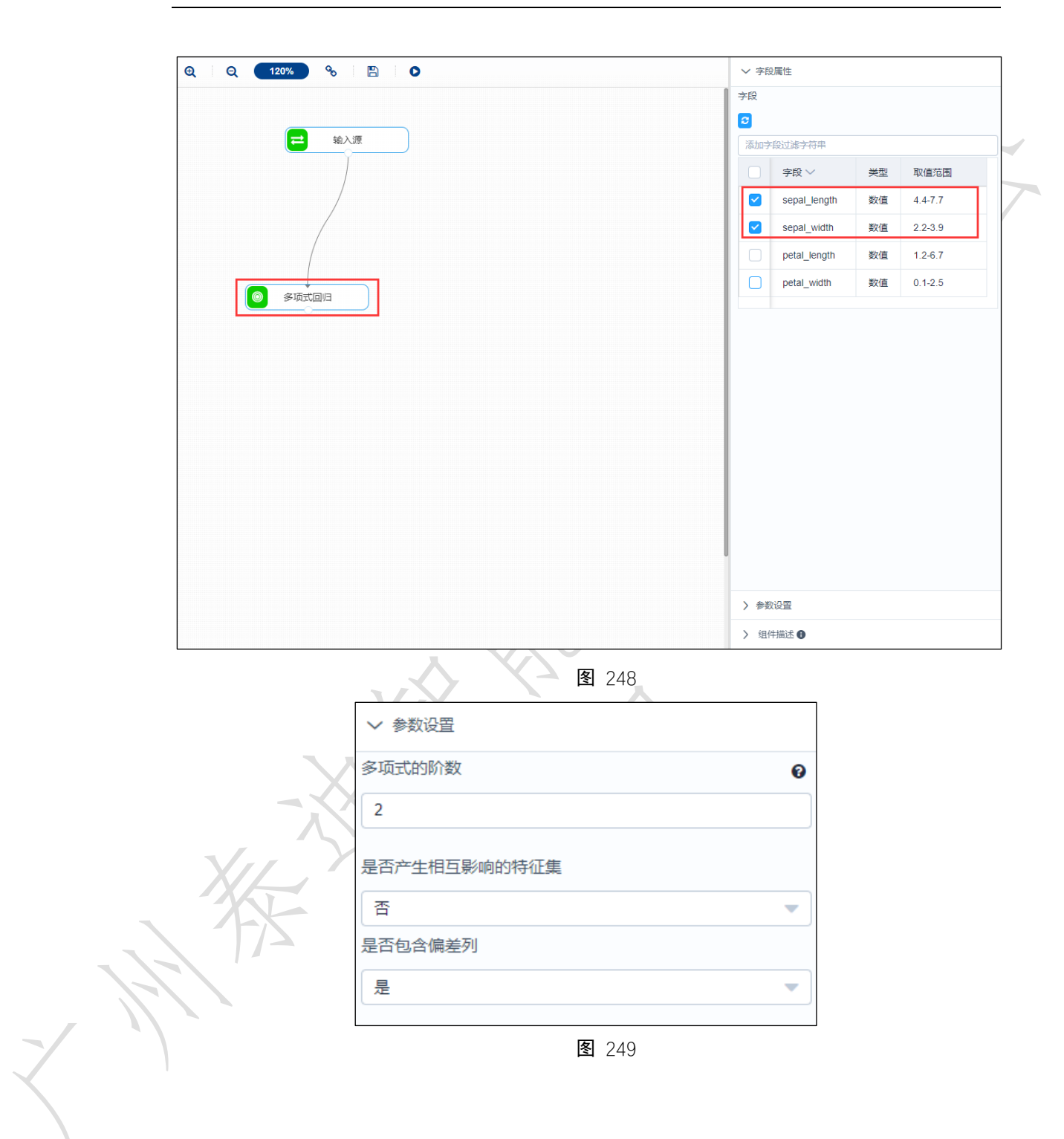

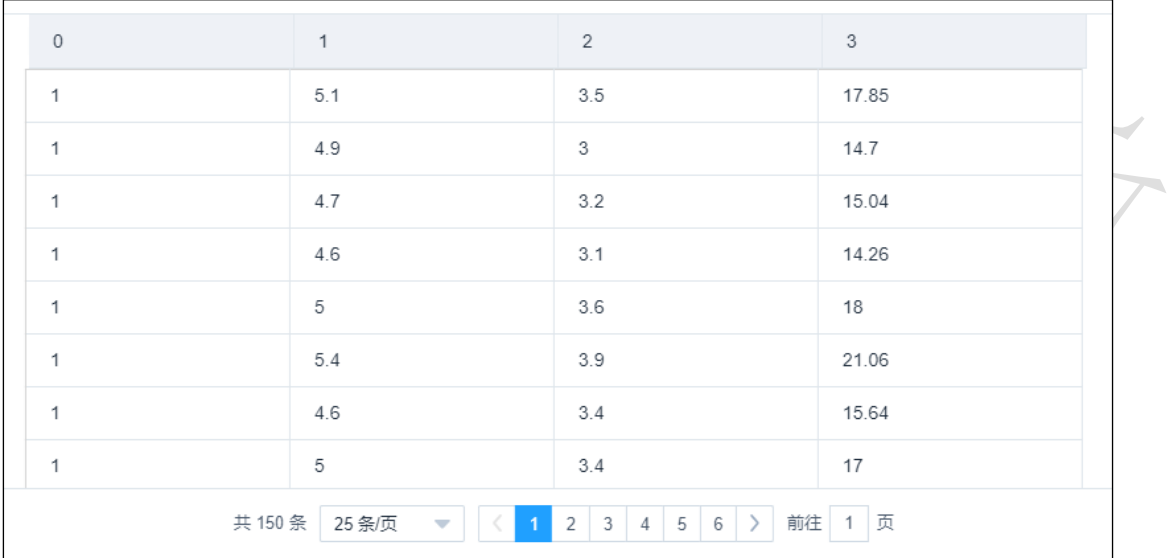

### <span id="page-25-0"></span>3.4.4.9 SVR

**◎ SVR** 图标:

描述: SVR(支持向量回归)是使用支持向量机解决回归问题。支持向量回归假设我们能容  $\mathbb Z$ 的 f(x)与之间最多有 ε 的偏差, 当且仅当 f(x)与 y 的差别绝对值大于 ε 时, 才计算损失, 此时相当于以 f(x)为中心,构建一个宽度为 2ε的间隔带,若训练样本落入此间隔带,则认 为是被预测正确的。

字段属性

特征列:通过勾选的方式选择特征所在列。 标签列:选择分类标签所在的列。

### 参数设置

罚项系数:浮点型,默认 1.0。

核函数:支持线性核、多项式核、高斯核、sigmoid,默认高斯核。

### 输出

表结果: SVR 回归算法结果。

报告: Regression model evaluation。

### 示例

下列对某数据进行 SVR 回归算法:

- 选择自变量,因变量。如图 251 所示。
- 保留默认参数,罚项系数为 1.0,核函数为高斯核,如图 252 所示。
- SVR 运行成功后, 选择查看数据, 如图 253 所示。
- SVR 成功后, 选择查看报告, 如图 254 所示。
- 模型评估配置如图 [255](#page-28-0) 所示。
- 模型评估运行成功后,选择查看数据,如图 [256](#page-29-0) 所示。
- 模型评估运行成功后,选择查看报告,如图 [257](#page-29-1) 所示。
- 模型预测配置如图 258 所示。
- 模型预测运行成功后,选择查看数据,如图 259 所示。

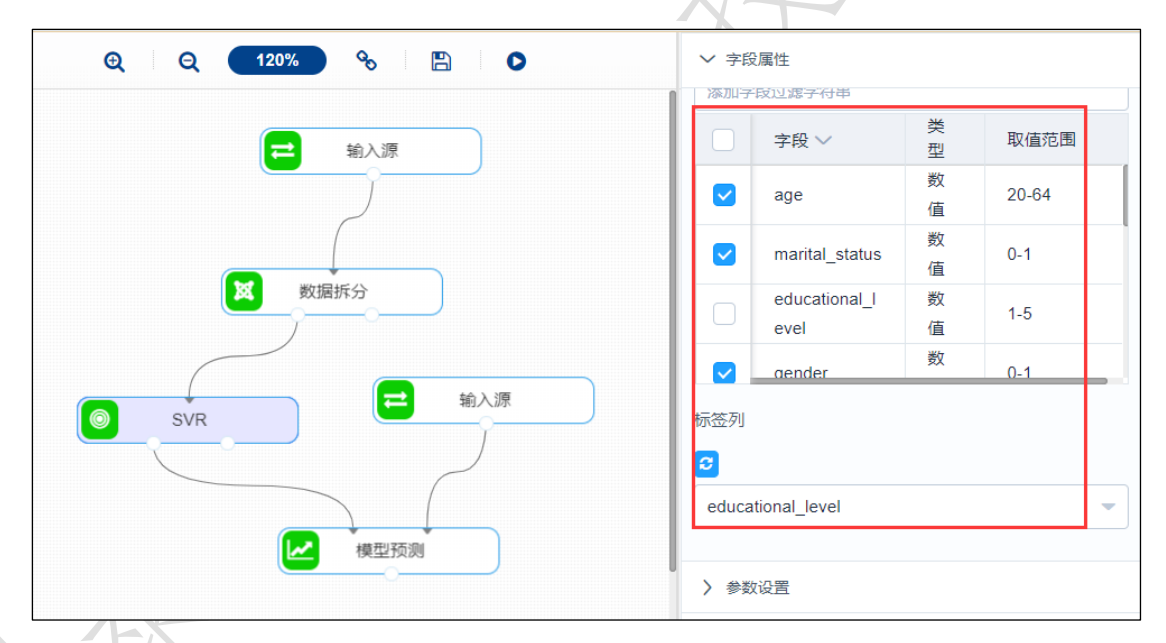

图 251

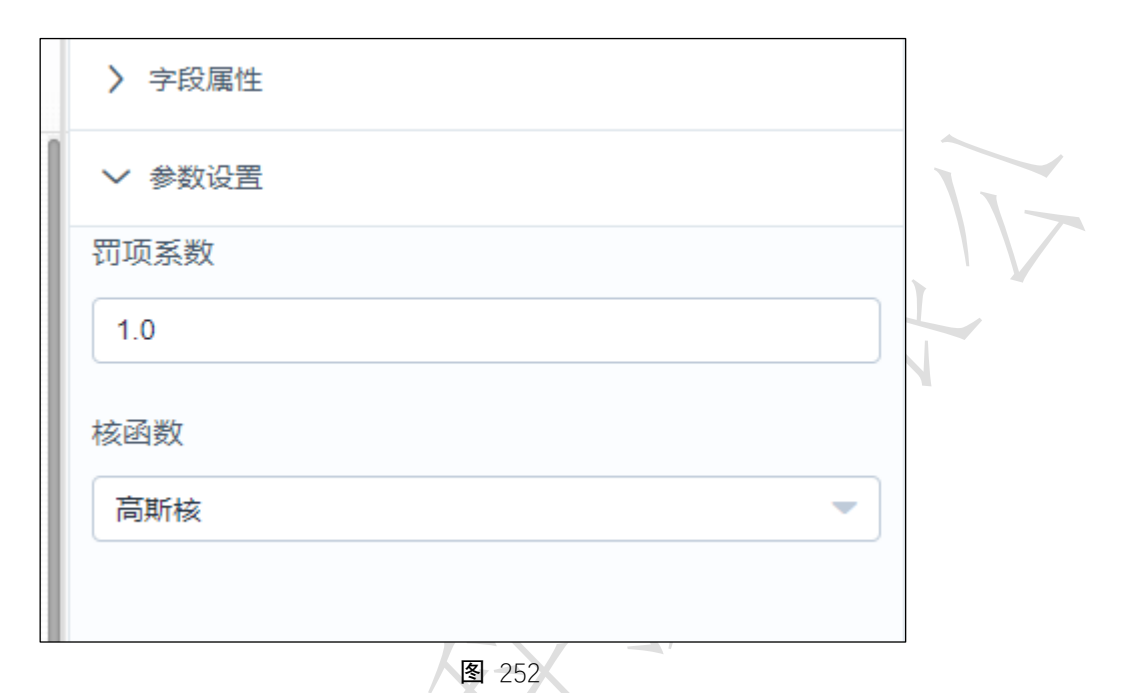

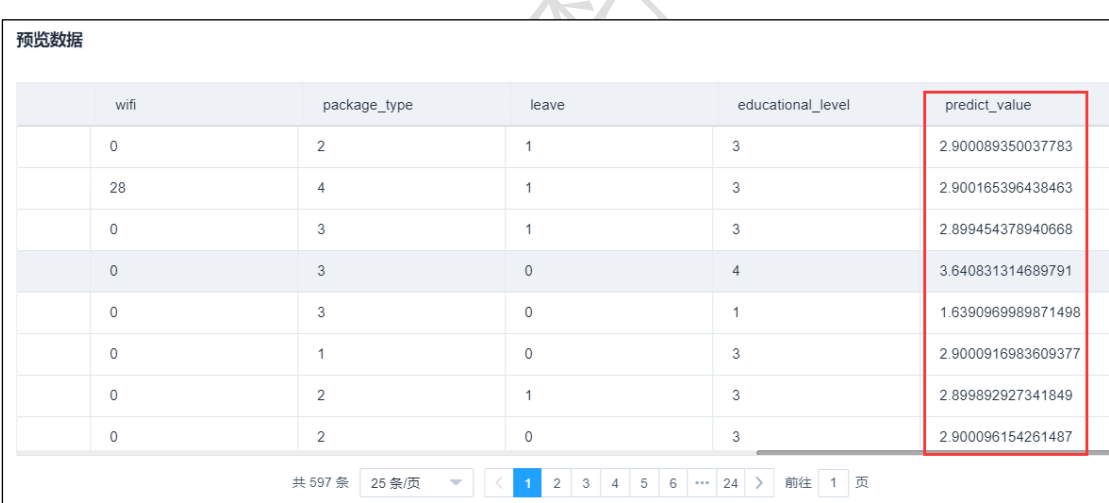

 $\overline{\mathcal{F}}$ 

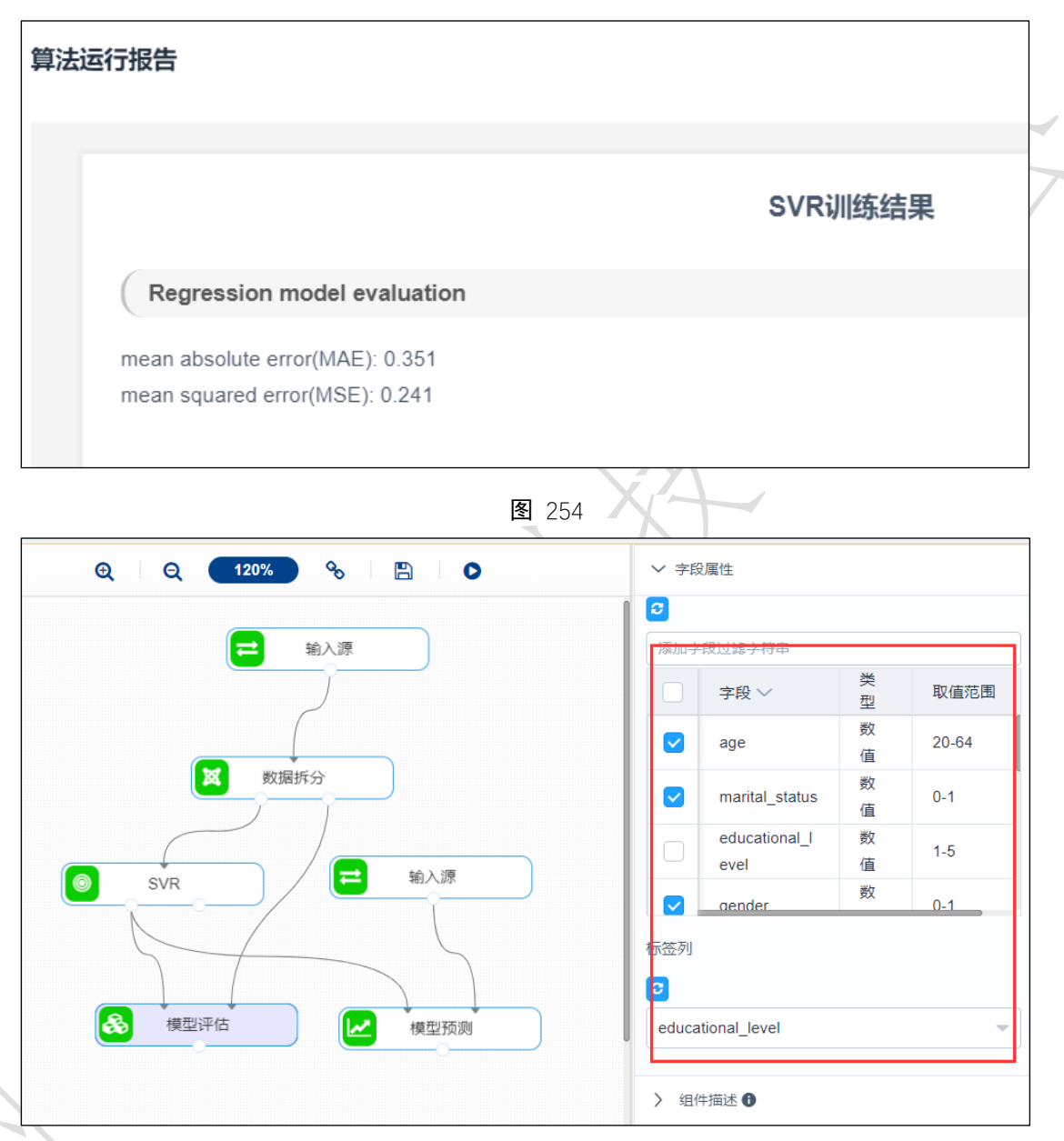

<span id="page-28-0"></span>图 255

| 预览数据         |                |         |                   |                    |
|--------------|----------------|---------|-------------------|--------------------|
| wifi         | package_type   | leave   | educational_level | predict_label      |
| $\mathbf{0}$ | $\mathbf{3}$   | $\circ$ | $\overline{A}$    | 2.638469386649839  |
| $\circ$      | $\mathbf{1}$   | $\circ$ | 3                 | 2.639096998987146  |
| $\mathbf{0}$ | $\overline{2}$ | 1       | 3                 | 2.675724358634812  |
| 33           | $\overline{4}$ | $\circ$ | 5                 | 2.618765413080748  |
| $\circ$      | 3              | $\circ$ | $\mathbf{1}$      | 2.6398329951047184 |
| 28           | $\mathbf{1}$   | $\circ$ | 1                 | 2.6390687750467077 |
| $\circ$      | $\overline{4}$ | $\circ$ | 3                 | 2.519184995521833  |
| $\circ$      | $\overline{2}$ | $\circ$ | $\overline{2}$    | 2.389312389681224  |

图 256

<span id="page-29-0"></span>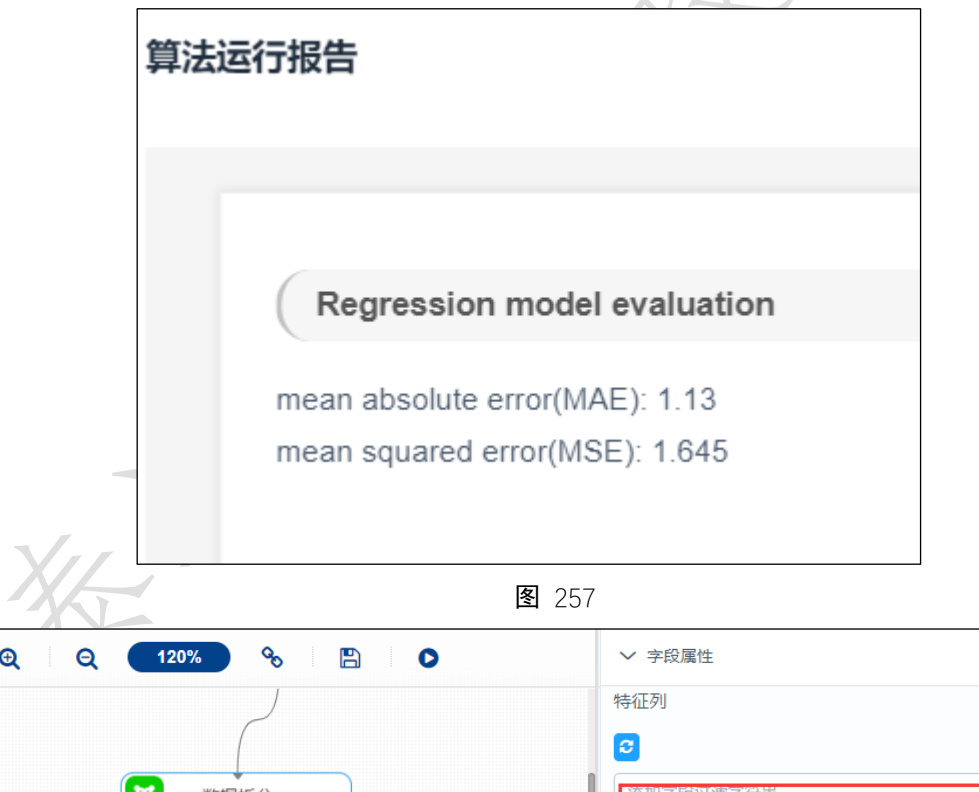

<span id="page-29-1"></span>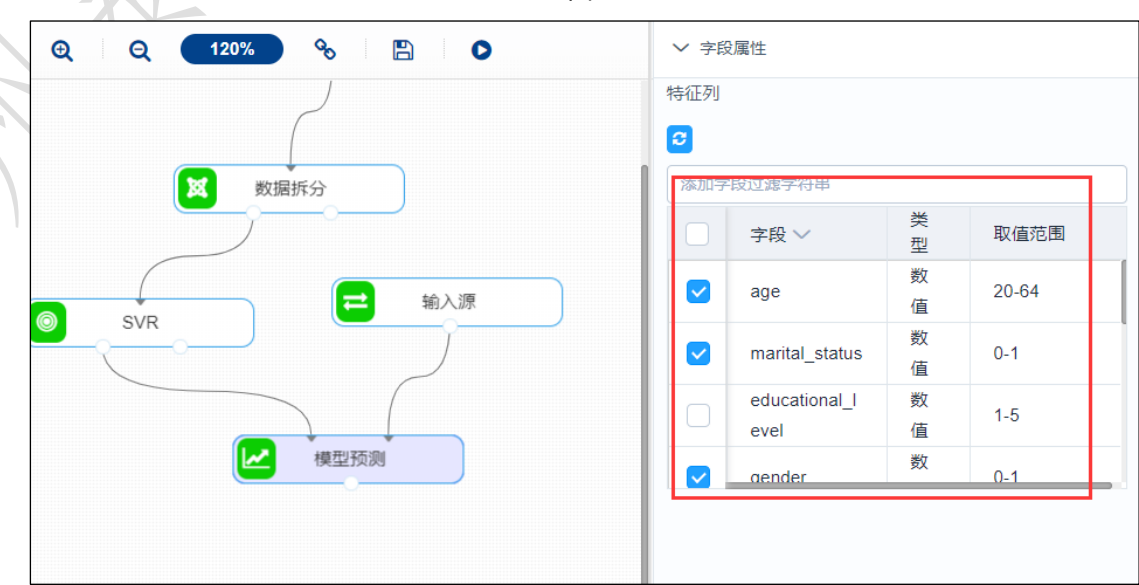

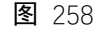

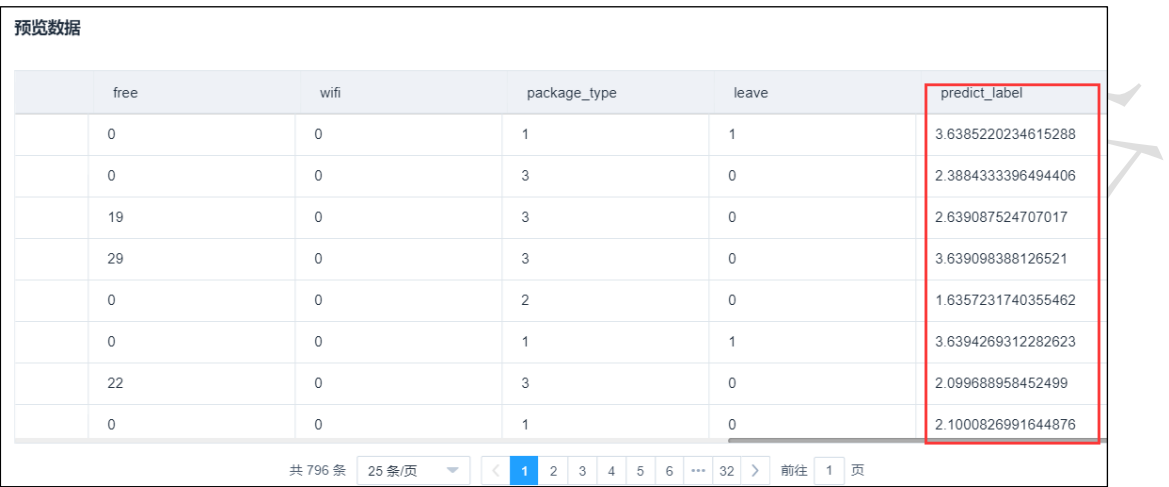

# 3.4.4.10 KNN 回归

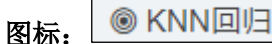

描述: KNN 进行回归

### 字段属性:

特征列: 通过勾选的方式选择特征所在列

标签列:仅支持数值型数据。

### 参数设置:

最近邻个数 K: 整数型,通常不大于 20, 默认 5.

投票权重类型: 权重相等或权重与距离成反比, 默认权重相等。

计算最近邻的算法:包括 自动、BallTree、KDTree、暴力搜索法,默认自动。

### 输出

表结果: KNN 回归算法结果。

报告: Regression model evaluation。

### 示例

下列对某数据进行 KNN 回归算法:

- 选择自变量,因变量。如图 [260](#page-31-0) 所示。
- 保留默认参数,最近邻个数为 5,投票权重类型为权重相等,计算最近邻的计算为

自动,如图 261 所示。

- 运行成功后,选择查看数据,如图 262 所示。
- 运行成功后,选择查看报告,如图 263 所示。
- 模型评估配置如图 264 所示。
- 模型评估运行成功后,选择查看数据,如图 265 所示。
- 模型评估运行成功后,选择查看报告,如图 266 所示。
- 模型预测配置如图 267 所示。
- 模型预测运行成功后,选择查看数据,如图 268 所示。

<span id="page-31-0"></span>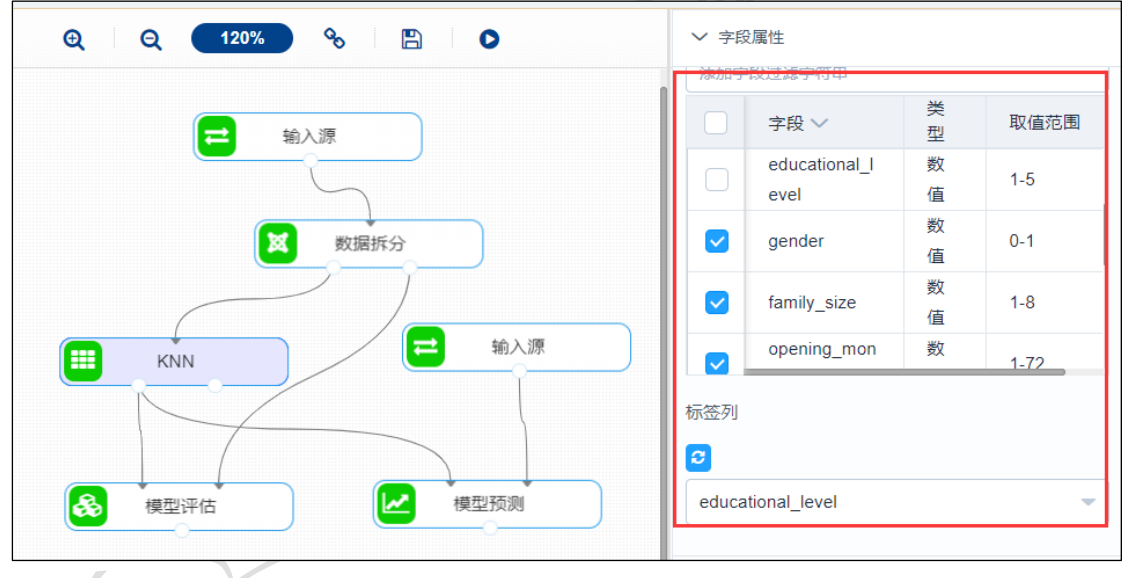

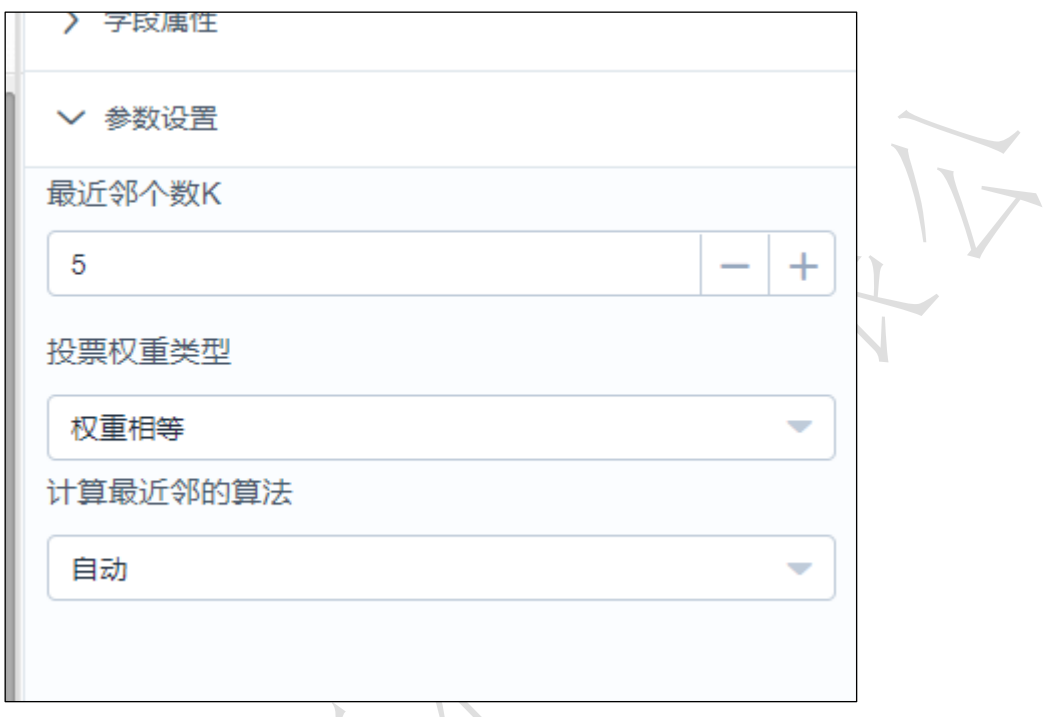

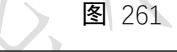

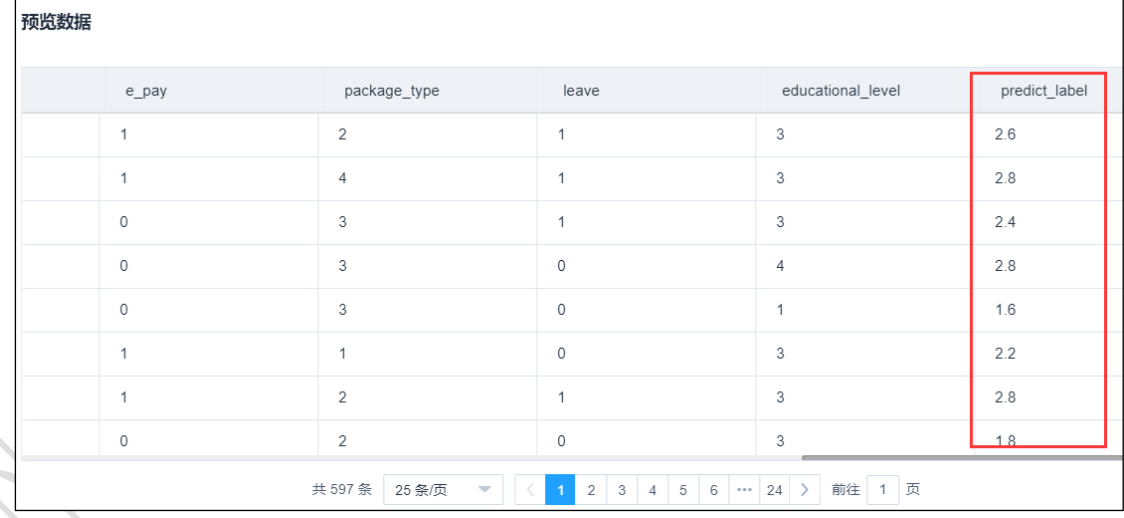

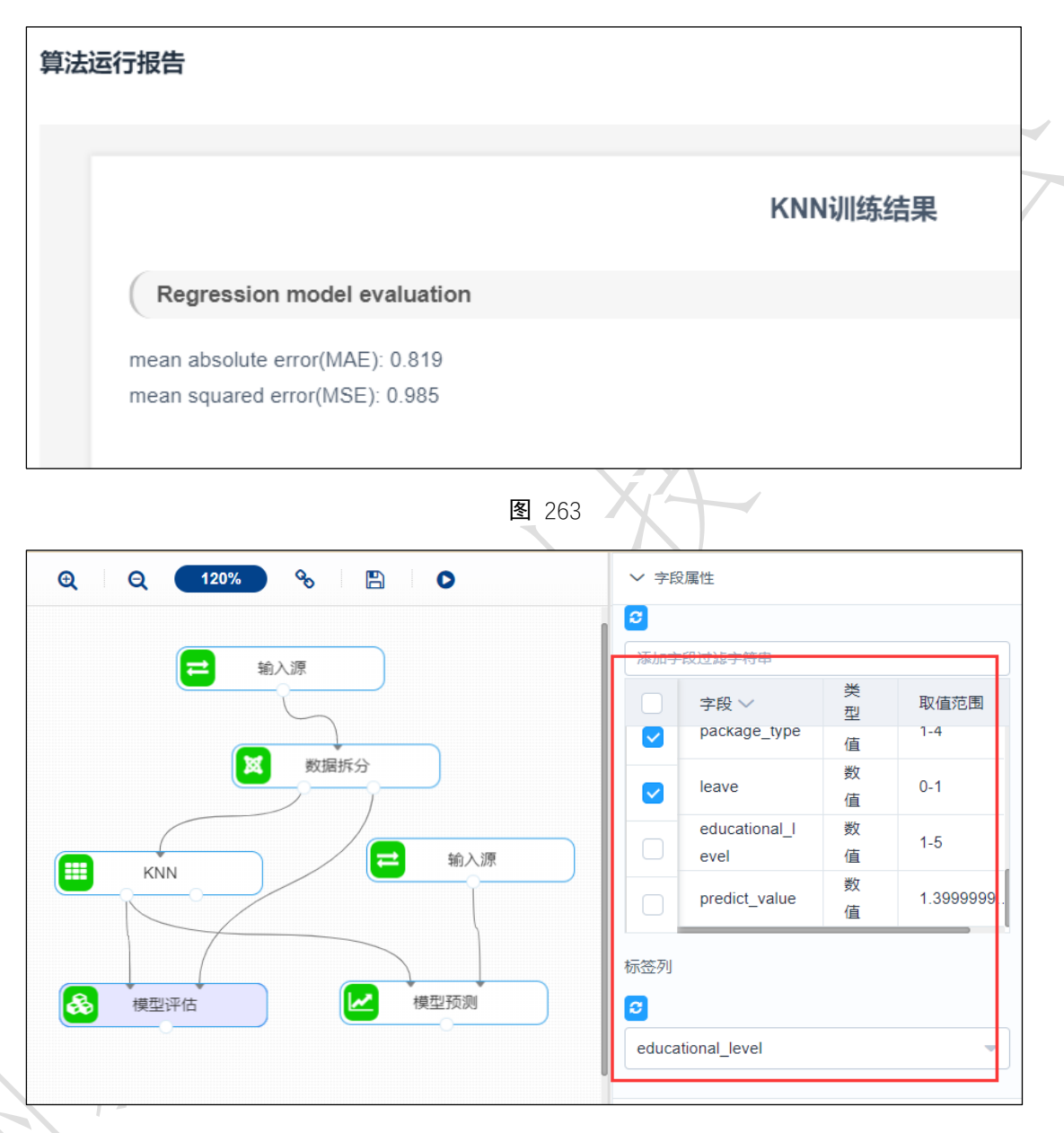

图 264

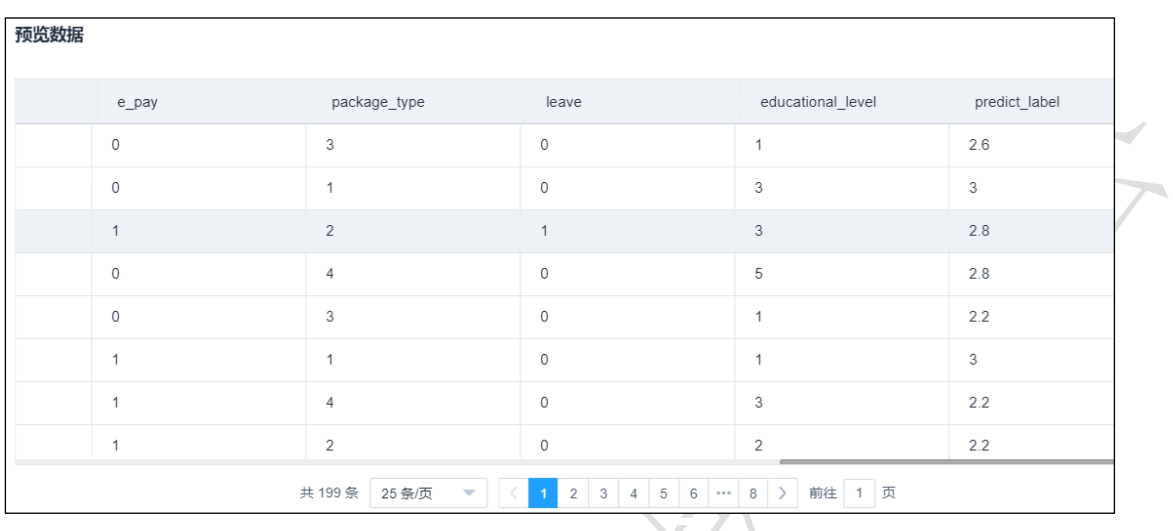

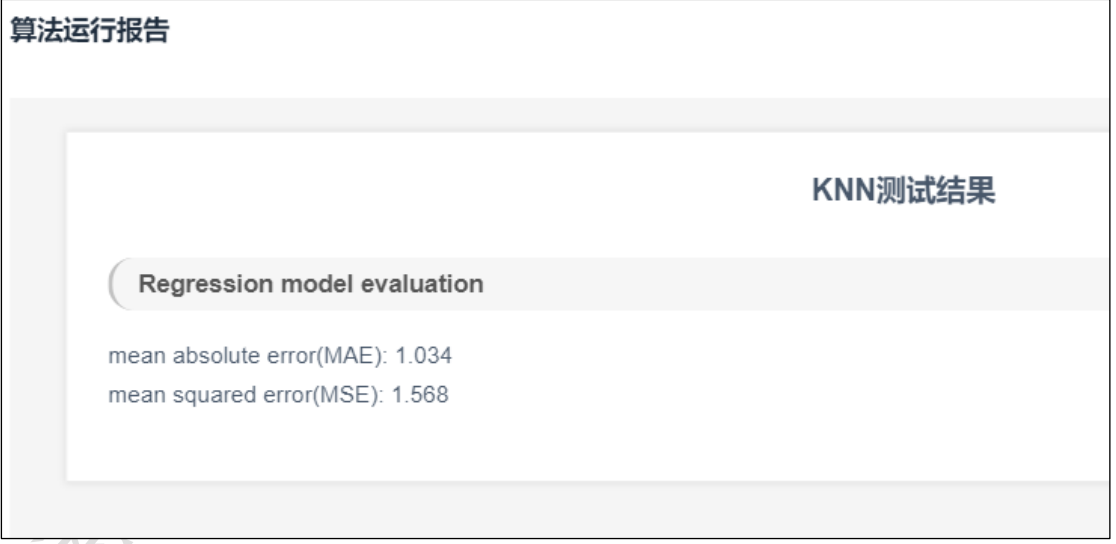

图 266

 $\begin{array}{c} \n\hline\n\end{array}$ 

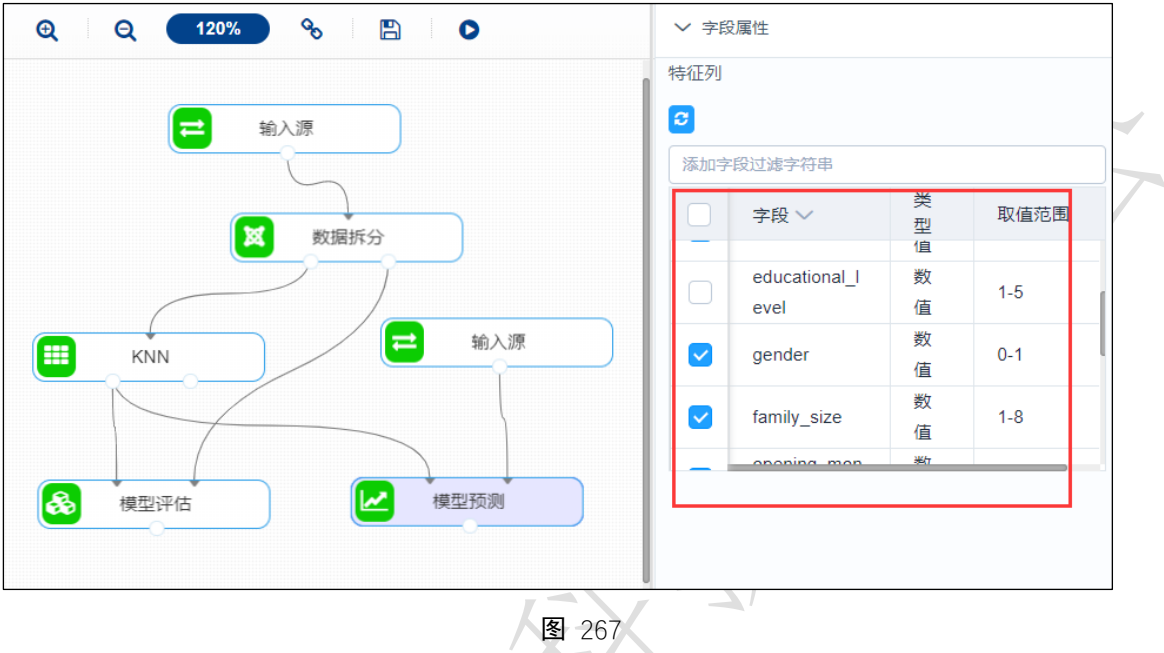

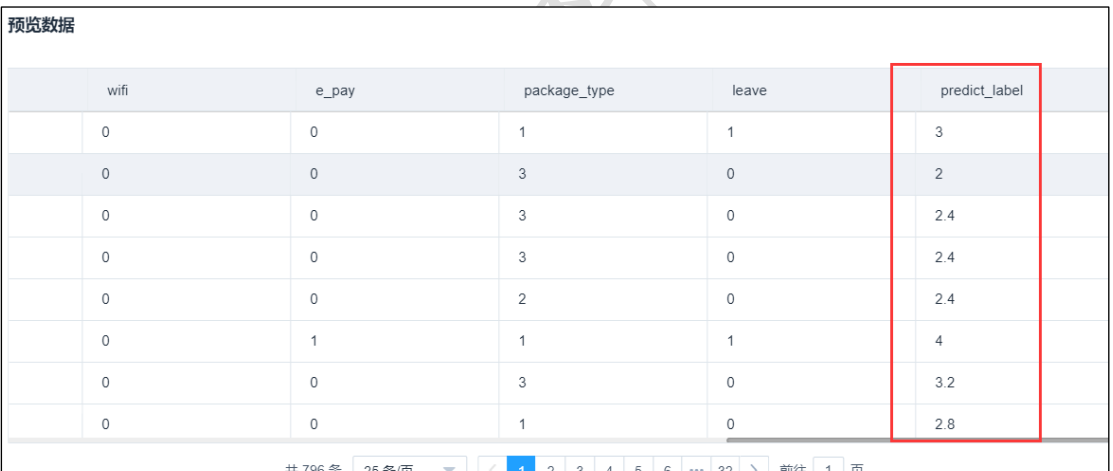

150